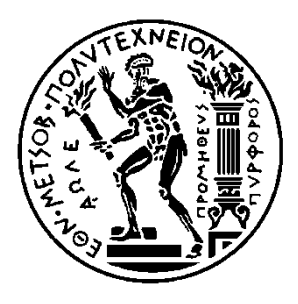

ΕΘΝΙΚΟ ΜΕΤΣΟΒΙΟ ΠΟΛΥΤΕΧΝΕΙΟ ΣΧΟΛΗ ΗΛΕΚΤΡΟΛΟΓΩΝ ΜΗΧΑΝΙΚΩΝ ΚΑΙ Μ/Υ ΠΑΝΕΠΙΣΤΗΜΙΟ ΠΕΙΡΑΙΩΣ ΣΧΟΛΗ ΝΑΥΤΙΛΙΑΣ ΚΑΙ ΒΙΟΜΗΧΑΝΙΑΣ ΤΜΗΜΑΤΟΣ ΒΙΟΜΗΧΑΝΙΚΗΣ ΔΙΟΙΚΗΣΗΣ & ΤΕΧΝΟΛΟΓΙΑΣ ΔΙΑΠΑΝΕΠΙΣΤΗΜΙΑΚΟ ΠΡΟΓΡΑΜΜΑ ΜΕΤΑΠΤΥΧΙΑΚΩΝ ΣΠΟΥΔΩN «ΤΕΧΝΟ-ΟΙΚΟΝΟΜΙΚΑ ΣΥΣΤΗΜΑΤΑ»

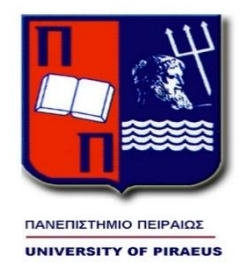

## ΔΙΕΠΙΣΤΗΜΟΝΙΚΟ – ΔΙΑΠΑΝΕΠΙΣΤΗΜΙΑΚΟ ΠΡΟΓΡΑΜΜΑ ΜΕΤΑΠΤΥΧΙΑΚΩΝ ΣΠΟΥΔΩΝ

## «ΤΕΧΝΟ-ΟΙΚΟΝΟΜΙΚΑ ΣΥΣΤΗΜΑΤΑ»

# Δημιουργία web εφαρμογής διαχείρισης εργαλείων ανάλυσης και απεικόνισης δεδομένων sleep actigraphy με χρήση κώδικα σε python

## ΜΕΤΑΠΤΥΧΙΑΚΗ ΔΙΠΛΩΜΑΤΙΚΗ ΕΡΓΑΣΙΑ

Σταμάτης, Αλεξάνδρου Σαρρής

Επιβλέπων: Δημήτριος Ασκούνης

Αθήνα, Φεβρουάριος 2024

## ΔΙΕΠΙΣΤΗΜΟΝΙΚΟ – ΔΙΑΠΑΝΕΠΙΣΤΗΜΙΑΚΟ ΠΡΟΓΡΑΜΜΑ ΜΕΤΑΠΤΥΧΙΑΚΩΝ ΣΠΟΥΔΩΝ

«ΤΕΧΝΟ-ΟΙΚΟΝΟΜΙΚΑ ΣΥΣΤΗΜΑΤΑ»

# Δημιουργία web εφαρμογής διαχείρισης εργαλείων ανάλυσης και απεικόνισης δεδομένων sleep actigraphy με χρήση κώδικα σε python

## ΜΕΤΑΠΤΥΧΙΑΚΗ ΔΙΠΛΩΜΑΤΙΚΗ ΕΡΓΑΣΙΑ

Σταμάτης Α. Σαρρής

**Επιβλέπων :** Δημήτριος Ασκούνης

Ιδιότητα Επιβλέποντα, Πανεπιστήμιο

Εγκρίθηκε από την τριμελή εξεταστική επιτροπή την 15<sup>η</sup>Φεβρουαρίου 2024

............................

Δημήτριος Ασκούνης

Καθηγητής Ε.Μ.Π.

............................ Ιωάννης Ψαρράς Καθηγητής Ε.Μ.Π. ............................

Βαγγέλης Μαρινάκης Επίκουρος Καθηγητής Ε.Μ.Π.

Αθήνα, Φεβρουάριος 2024

...................................

Σταμάτης Α. Σαρρής

Διπλωματούχος Χημικός Μηχανικός Ε.Μ.Π.

Copyright © Σταμάτης Σαρρής, 2024

Με επιφύλαξη παντός δικαιώματος. All rights reserved.

Απαγορεύεται η αντιγραφή, αποθήκευση και διανομή της παρούσας εργασίας, εξ ολοκλήρου ή τμήματος αυτής, για εμπορικό σκοπό. Επιτρέπεται η ανατύπωση, αποθήκευση και διανομή για σκοπό μη κερδοσκοπικό, εκπαιδευτικής ή ερευνητικής φύσης, υπό την προϋπόθεση να αναφέρεται η πηγή προέλευσης και να διατηρείται το παρόν μήνυμα. Ερωτήματα που αφορούν τη χρήση της εργασίας για κερδοσκοπικό σκοπό πρέπει να απευθύνονται προς τον συγγραφέα.

Οι απόψεις και τα συμπεράσματα που περιέχονται σε αυτό το έγγραφο εκφράζουν τον συγγραφέα και δεν πρέπει να ερμηνευθεί ότι αντιπροσωπεύουν τις επίσημες θέσεις του Εθνικού Μετσόβιου Πολυτεχνείου.

## <span id="page-4-0"></span>Περίληψη

Η μελέτη των προτύπων δραστηριότητας ανάπαυσης στην καθημερινή ρουτίνα και στην έρευνα ύπνου με τη βοήθεια της απλότητας που παρέχει η ακτιγραφία (η χρήση επιταχυνσιόμετρων) βρίσκεται στο προσκήνιο για πάνω από 40 χρόνια [1].. Σήμερα, με την εκτεταμένη χρήση έξυπνων ρολογιών και άλλων έξυπνων συσκευών, μια διευρυμένη συλλογή δεδομένων είναι διαθέσιμη στον επιστημονικό κόσμο για περαιτέρω ανάλυση και ερμηνεία. Στο πλαίσιο της παρούσας εργασίας, έχει αναπτυχθεί ένα διαδικτυακό εργαλείο χρησιμοποιώντας διαθέσιμα πακέτα python [2] ανοιχτού κώδικα για την εύκολη πλοήγηση του πιθανού χρήστη ερευνητή. Ο στόχος αυτού του εργαλείου είναι να απεικονίσει, να αναλύσει και να χειριστεί δεδομένα που συλλέγονται σε μορφές RPX – και ενδεχομένως εναλλακτικές – από ένα εμπορικά χρησιμοποιούμενο smartwatch για την περαιτέρω εκμαίευση χρήσιμων πληροφοριών.

## <span id="page-4-1"></span>Abstract

The study of the rest activity patterns in the daily routine and in the sleep research with the aid of the simplicity that actigraphy (the use of accelerometers) provides has been in the foreground for over 40 years[1]. Nowadays, with the extensive use of smartwatches and other smart devices, an enlarged data collection is available to the scientific world for further analysis and interpretation. In the scope of the present work, a web-based tool has been developed using available open-source python packages[2] to easily navigate the potential research user. The aim of this tool is to depict, analyze and manipulate data collected in RPX – and potentially alternative - formats from a commercially used smartwatch to further extract useful information.

# Περιεχόμενα

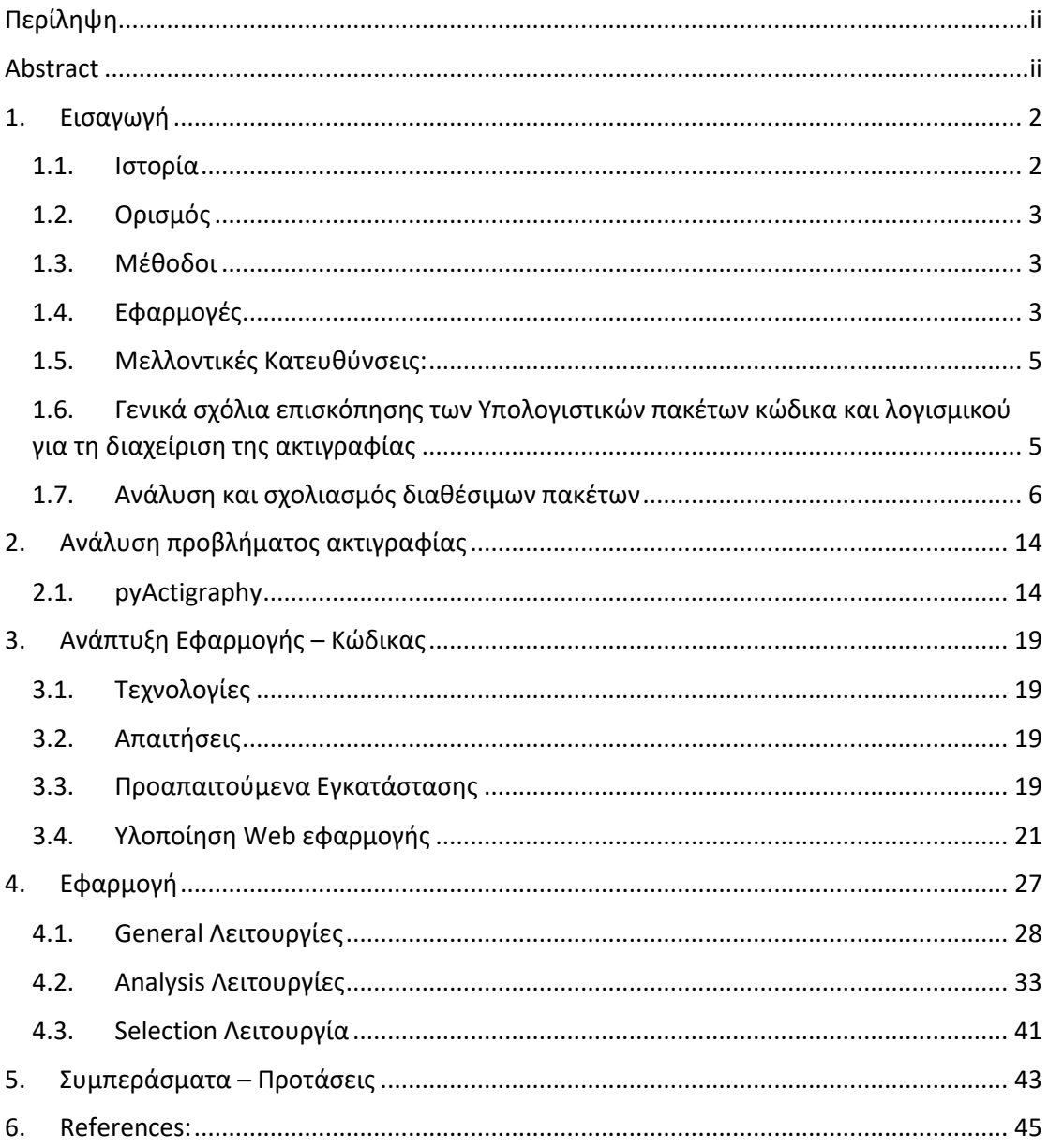

## <span id="page-6-0"></span>**1. Εισαγωγή**

#### <span id="page-6-1"></span>**1.1.Ιστορία**

Η ακτιγραφία χρησιμοποιείται για τη μελέτη προτύπων ύπνου και ξυπνήματος για πάνω από 40 χρόνια.[1], [3], [4] Το πλεονέκτημα της ακτιγραφίας έναντι της παραδοσιακής πολυ-υπνογραφίας (PSG) είναι ότι η ακτιγραφία μπορεί άνετα να κάνει εγγραφή συνεχώς για 24 ώρες την ημέρα για μέρες, εβδομάδες ή και περισσότερο.

Το 1995, υπό την αιγίδα των Αμερικανικών Διαταραχών Ύπνου Association (Αμερικανική Ακαδημία Ιατρικής Ύπνου, AASM), [5], [6] επανεξετάστηκαν οι τρέχουσες γνώσεις σχετικά με τον ρόλο της ακτιγραφίας στην αξιολόγηση των διαταραχών ύπνου, συμπεραίνοντας ότι η ακτιγραφία παρέχει χρήσιμες πληροφορίες και ότι μπορεί να είναι μια «οικονομική μέθοδος για την αξιολόγηση συγκεκριμένων διαταραχών ύπνου που όμως δεν έχουν αναλυθεί μεθοδολογικά ώστε να αντιμετωπιστούν συστηματικά στην κλινική έρευνα και πρακτική. Με βάση την έκθεση αυτής της ομάδας εργασίας, η επιτροπή για τα Πρότυπα Πρακτικής του AASM κατέληξε στο συμπέρασμα ότι η ακτιγραφία δεν ενδείκνυται για διάγνωση ρουτίνας ή για την αξιολόγηση της σοβαρότητας ή τη διαχείριση των διαταραχών ύπνου, αλλά μπορεί να είναι χρήσιμο συμπλήρωμα για τη διάγνωση της αϋπνίας, διαταραχών του κιρκάδιου ρυθμού ή την υπερβολική υπνηλία.

Από τότε, η τεχνολογία ακτιγράφου έχει βελτιωθεί και έχουν διεξαχθεί πολλές περισσότερες μελέτες.[4], [7], [8], [9], [10], [11] Αρκετές ανασκοπήσεις έχουν καταλήξει στο συμπέρασμα ότι η ακτιγραφία καρπού μπορεί να προσεγγίσει χρήσιμα την κατάσταση ύπνου έναντι της εγρήγορσης κατά τη διάρκεια 24 ωρών και έχουν επισημάνει ότι η ακτιγραφία έχει χρησιμοποιηθεί για την παρακολούθηση της αϋπνίας, των διαταραχών του κιρκάδιου ύπνου/αφύπνισης, και περιοδική διαταραχή της κίνησης των άκρων. [12], [13], [14]

Τα ακτίγραφα είναι συσκευές που τοποθετούνται γενικά στον καρπό (αν και μπορεί επίσης να τοποθετηθεί στον αστράγαλο ή στον κορμό) για καταγραφή της κίνησης. Συγκεντρωμένα τα δεδομένα μεταφορτώνονται σε υπολογιστή για εμφάνιση και ανάλυση της δραστηριότητας/ αδράνεια που με τη σειρά του μπορεί να αναλυθεί περαιτέρω για να εκτιμηθεί η αφύπνιση/ύπνος. [15] Η τελευταία τεχνολογία βασίζεται στην παρατήρηση ότι υπάρχει λιγότερη κίνηση κατά τη διάρκεια του ύπνου και περισσότερη κίνηση κατά την αφύπνιση.

Οι πρώτοι ακτιγράφοι αναπτύχθηκαν στις αρχές της δεκαετίας του 1970. [16] Ο Kripke και οι συνεργάτες του ήταν μερικοί από τους πρώτους ερευνητές που δημοσίευσαν δεδομένα αξιοπιστίας σχετικά με τη χρήση της ακτιγραφίας καρπού για την αξιολόγηση ύπνου. [17] Με τα χρόνια, αναπτύχθηκαν πρόσθετοι τύποι ακτιγράφων φτάνοντας στους ψηφιακούς τύπους που χρησιμοποιούνται σήμερα και διαθέτουν ανιχνευτές κίνησης (π.χ. επιταχυνσιόμετρα), επαρκή μνήμη για εγγραφή έως και αρκετές εβδομάδες, όπως και δειγματοληψία κίνησης αρκετές φορές το δευτερόλεπτο. [14], [18] Τα προγράμματα χρησιμοποιούνται συχνά για την εξαγωγή επιπέδων δραστηριότητας/αδράνειας, παραμέτρων ρυθμού (όπως το πλάτος ή η ακροφάση) και οι παράμετροι ύπνου/αφύπνισης (όπως ως συνολικός χρόνος ύπνου, ποσοστό του χρόνου ύπνου, συνολικός χρόνος αφύπνισης, τοις εκατό του χρόνου αφύπνισης και του αριθμού των αφυπνίσεων).[19], [20], [21], [22], [23]

#### <span id="page-7-0"></span>**1.2.Ορισμός**

Η ακτιγραφία είναι μια μη επεμβατική μέθοδος παρακολούθησης των προτύπων ύπνου-αφύπνισης και της φυσικής δραστηριότητας, που έχει αποκτήσει προσοχή και εφαρμογή τις τελευταίες δεκαετίες ως ένα εξαιρετικά χρήσιμο εργαλείο στην έρευνα για τον ύπνο και σε κλινικές εφαρμογές.[24]

#### <span id="page-7-1"></span>**1.3.Μέθοδοι**

Η ακτιγραφία περιλαμβάνει τη χρήση μικρών συσκευών που φοριούνται στον καρπό, εξοπλισμένων με επιταχυνόμετρα για τη συνεχή καταγραφή δεδομένων κίνησης. [24], [25], [26] Αυτές οι συσκευές μετατρέπουν την κίνηση σε μετρητικά δεδομένα, επιτρέποντας σε ερευνητές και ιατρούς να αναλύσουν τα προτεινόμενα πρότυπα ύπνου, τους κυκλικούς ρυθμούς και τα επίπεδα δραστηριότητας την ημέρα. Η ενσωμάτωση αισθητήρων φωτός σε ορισμένες προηγμένες συσκευές βελτιώνει ακόμη περισσότερο την αξιολόγηση περιλαμβάνοντας πληροφορίες σχετικά με την έκθεση στο φως.

#### <span id="page-7-2"></span>**1.4.Εφαρμογές**

Η ακτιγραφία έχει ευρεία εφαρμογή τόσο στην έρευνα όσο και στις κλινικές ρυθμίσεις.[27] Στην έρευνα, συμβάλλει στην κατανόηση των διαταραχών ύπνου, των διαταραχών των κυκλικών ρυθμών και της επίδρασης των περιβαλλοντικών παραγόντων στην ποιότητα του ύπνου. Στην κλινική πράξη, λειτουργεί ως ένα εξαιρετικά χρήσιμο εργαλείο για την αξιολόγηση των διαταραχών ύπνου, την παρακολούθηση της αποτελεσματικότητας της αγωγής και τον καθοδήγησης των παρεμβάσεων.[15]

#### Πλεονεκτήματα:

- α Μη-Επεμβατικότητα: Η ακτιγραφία προσφέρει μια μη επεμβατική εναλλακτική λύση στην παραδοσιακή πολυσομνογραφία, επιτρέποντας τη μακροχρόνια παρακολούθηση χωρίς να διαταράσσει τα φυσικά πρότυπα ύπνου.[28]
- β Οικολογική Εγκυρότητα: Η ακτιγραφία παρέχει μια πιο οικολογικά έγκυρη αναπαράσταση των προτύπων ύπνου, καθώς επιτρέπει στα άτομα να κοιμούνται στο φυσικό τους περιβάλλον αντί για το εργαστήριο ύπνου.[29]
- γ Μακροχρόνια Παρακολούθηση: Σε αντίθεση με την πολυσομνογραφία, που πραγματοποιείται συνήθως για ένα ή δύο βράδια, η ακτιγραφία δίνει τη δυνατότητα για επεκτεινόμενη παρακολούθηση, καταγράφοντας τάσεις και ποικιλίες στα πρότυπα ύπνου-αφύπνισης για εβδομάδες ή ακόμη και μήνες. [30]
- δ Αντικειμενικά Δεδομένα: Η ακτιγραφία παράγει αντικειμενικά, ποσοτικά δεδομένα, μειώνοντας την εξάρτηση από υποκειμενικές αυτοαναφορές και ενισχύοντας την αξιοπιστία των αξιολογήσεων του ύπνου.[31]

#### Περιορισμοί:

- α Ακρίβεια: Παρόλο που γενικά είναι αξιόπιστη, η ακτιγραφία ενδέχεται να μην καταφέρνει πάντα να ξεχωρίσει με ακρίβεια μεταξύ ύπνου και αφύπνισης, με τον πιθανό κίνδυνο παρανοήσεων των δεδομένων.[32], [33]
- β Περιορισμένη Διάκριση Σταδίων Ύπνου: Η ακτιγραφία επικεντρώνεται κυρίως στα περίοδα ύπνου και αφύπνισης, χωρίς τη δυνατότητα διάκρισης μεταξύ διαφορετικών σταδίων ύπνου (π.χ., REM και μη-REM ύπνο).[34]
- γ Εξάρτηση από την Κίνηση: Δραστηριότητες που δεν συνεπάγονται σημαντική κίνηση ενδέχεται να μην καταγράφονται με ακρίβεια από την ακτιγραφία, με τον πιθανό κίνδυνο υποεκτίμησης της αφύπνισης.[35]

#### <span id="page-9-0"></span>**1.5.Μελλοντικές Κατευθύνσεις:**

- α Ενσωμάτωση Φυσιολογικών Μετρήσεων: Συνδυασμός της ακτιγραφίας με άλλες φυσιολογικές μετρήσεις, όπως η μεταβολή της καρδιακής συχνότητας ή η θερμοκρασία, η ύπαρξη εγκυμοσύνης, μπορεί να βελτιώσει την ακρίβεια της ταξινόμησης των σταδίων ύπνου και να παράσχει μια πιο ολοκληρωμένη κατανόηση της φυσιολογίας του ύπνου.[36]
- β Προχωρημένοι Αλγόριθμοι: Η συνεχής βελτίωση των αλγορίθμων για την ανάλυση των δεδομένων σε κώδικα.

## <span id="page-9-1"></span>**1.6.Γενικά σχόλια επισκόπησης των Υπολογιστικών πακέτων κώδικα και λογισμικού για τη διαχείριση της ακτιγραφίας**

Οι υπολογιστικοί κώδικες που αναπτύχθηκαν για τη διαχείριση της ακτιγραφίας παρέχουν ένα εξαιρετικά πολύπλοκο και προηγμένο εργαλείο για την παρακολούθηση των μοτίβων κίνησης και του ύπνου. Μετά από προσεκτική και εκτενή αξιολόγηση του συνόλου της βιβλιογραφίας που διερευνήθηκε και κάποιας από τη λειτουργικότητάς τους, παρατηρήσεις και ανασκόπηση των πιο σημαντικών χαρακτηριστικών, διαμορφώνεται η ακόλουθη ομαδοποίηση των στοιχείων που διέπουν τους αλγορίθμους ακτιγραφίας:

- α Ευκολία Χρήσης: Οι κώδικες προγραμματισμού παρουσιάζουν υψηλό βαθμό ευκολίας χρήσης. Η διαδικασία εγκατάστασης είναι απλή και η διεπαφή χρήστη είναι φιλική, επιτρέποντας ακόμη και σε χρήστες χωρίς ειδίκευση στον προγραμματισμό να εκμεταλλεύονται το εργαλείο αποτελεσματικά.
- β Αξιοπιστία Δεδομένων: Ένα από τα σημαντικότερα πλεονεκτήματα είναι η ακρίβεια και η αξιοπιστία των δεδομένων που παρέχονται, καθώς αυτά επηρεάζονται μόνον από την αξιοπιστία των ακτιγράφων. Οι αλγόριθμοι παρακολούθησης είναι εξαιρετικά ακριβείς, προσφέροντας αξιόπιστα αποτελέσματα για την ανάλυση των μοτίβων ύπνου και της φυσικής δραστηριότητας.
- γ Παραμετροποίηση: Εν γένει χρήστες έχουν τη δυνατότητα να παραμετροποιήσουν το σύστημα σύμφωνα με τις ανάγκες τους. Αυτό παρέχει

μεγάλη ευελιξία και προσαρμοστικότητα, επιτρέποντας την προσαρμογή του εργαλείου σε διάφορα περιβάλλοντα και σενάρια χρήσης.

- δ Ανάπτυξη και Υποστήριξη: Η κοινότητα προγραμματιστών είναι ενεργή και παρέχει τακτικές ενημερώσεις σε διαδικτυακούς τόπους τύπου github. Η συνεχής ανάπτυξη και η γρήγορη επίλυση προβλημάτων δείχνουν τη δέσμευση της ομάδας πίσω από τη συντήρηση των κωδίκων.
- ε Εφαρμογές: Οι κώδικες παρέχουν ευέλικτες εφαρμογές, καθιστώντας τους κατάλληλους τόσο για ερευνητικά έργα όσο και για κλινική χρήση. Η διαθεσιμότητα εξειδικευμένων εργαλείων ανάλυσης επιτρέπει τη βαθιά κατανόηση των δεδομένων.

## <span id="page-10-0"></span>**1.7.Ανάλυση και σχολιασμός διαθέσιμων πακέτων**

Συνολικά, οι υπολογιστικοί κώδικες για τη διαχείριση της ακτιγραφίας είναι εξαιρετικά ικανοποιητικοί και αποτελούν ένα ισχυρό εργαλείο για την παρακολούθηση και ανάλυση των συμπεριφορών ύπνου και κίνησης. Η ανάλυση ακτιγραφίας στον υπολογιστή περιλαμβάνει τη χρήση διάφορων εφαρμογών σχεδιασμένων για την ερμηνεία και επεξεργασία δεδομένων που συλλέγονται από συσκευές ακτιγραφίας, που συνήθως φοριούνται από άτομα για την παρακολούθηση των δραστηριοτήτων τους και των προτύπων ύπνου. Παρακάτω έγινε η προσπάθεια μίας μικρής σύνοψης των βασικών εφαρμογών που χρησιμοποιούνται για την ανάλυση ακτιγραφίας στον υπολογιστή.

#### **α ActiLife**

Επισκόπηση: Το ActiLife[23] είναι ένα ευρέως χρησιμοποιούμενο λογισμικό για την επεξεργασία και ανάλυση δεδομένων ακτιγραφίας. Είναι συμβατό με πολλές δημοφιλείς συσκευές ακτιγραφίας.

#### *Χαρακτηριστικά*:

Παρέχει ολοκληρωμένα εργαλεία οπτικοποίησης δεδομένων για τα πρότυπα δραστηριότητας και ύπνου. Επιτρέπει την προσαρμογή παραμέτρων ανάλυσης, όπως η διάρκεια εποχής και οι ρυθμίσεις κατώτατου κατωφλίου. Δημιουργεί λεπτομερείς αναφορές και περιλήψεις για ευκολότερη ερμηνεία. Υποστηρίζει την εξαγωγή δεδομένων σε διάφορες μορφές για περαιτέρω ανάλυση.

Το ActiLife είναι μια ευέλικτη πλατφόρμα λογισμικού που έχει αναπτυχθεί από την ActiGraph και χρησιμοποιείται για την ανάλυση δεδομένων ακτιγραφίας, παρέχοντας εργαλεία για την παρακολούθηση της δραστηριότητας και των προτύπων ύπνου. Παρακάτω παρέχεται μια λεπτομερής επισκόπηση του ActiLife:

#### *Εισαγωγή Δεδομένων και Συμβατότητα*:

Το ActiLife είναι συμβατό με διάφορες συσκευές ActiGraph, και μπορεί να εισάγει δεδομένα από αυτές για ανάλυση. Επιπλέον υποστηρίζει τυπικές μορφές αρχείων δεδομένων ακτιγραφίας.

#### *Ανάλυση Δεδομένων*:

Παρέχει εργαλεία για την ανάλυση δεδομένων δραστηριότητας, περιλαμβανομένων των προτύπων ύπνου. Διαθέτει προηγμένους αλγόριθμους για την εξαγωγή σημαντικών πληροφοριών από τα δεδομένα.

## *Προσαρμογή και Ρύθμιση Παραμέτρων*:

Οι χρήστες μπορούν να προσαρμόσουν πολλές παραμέτρους ανάλυσης, όπως τα όρια του κατωφλιου δραστηριότητας και ύπνου, σύμφωνα με τις απαιτήσεις της μελέτης τους.

#### *Οπτικοποίηση Δεδομένων:*

Παρέχει γραφικές αναπαραστάσεις των δεδομένων, όπως γραφήματα δραστηριότητας, ώρες ύπνου και άλλες μετρήσεις. Οι χρήστες μπορούν να παρακολουθούν τις αλλαγές στα πρότυπα δραστηριότητας με την πάροδο του χρόνου.

#### *Εξαγωγή Δεδομένων*:

Παρέχει δυνατότητες εξαγωγής δεδομένων σε διάφορες μορφές, όπως CSV, για περαιτέρω ανάλυση ή ενσωμάτωση σε άλλα εργαλεία.

#### *Διαχείριση Συσκευών*:

Επιτρέπει τη διαχείριση των συσκευών ActiGraph, συμπεριλαμβανομένης της συγχρονισμού, της διαμόρφωσης και της ενημέρωσης του λογισμικού των συσκευών.

#### *Επεξεργασία και Επιλογή Δεδομένων*:

Παρέχει εργαλεία επεξεργασίας δεδομένων για την αφαίρεση θορύβου ή τη βελτίωση της ποιότητας των δεδομένων.

## *Συνδεσιμότητα με Άλλα Εργαλεία*:

Το ActiLife είναι συνήθως συμβατό με άλλα στατιστικά πακέτα ή προγράμματα ανάλυσης, επιτρέποντας την εύκολη ενσωμάτωση των δεδομένων σε ευρύτερο πλαίσιο ανάλυσης.

## *Συντήρηση και Υποστήριξη*:

Η ActiGraph παρέχει συνήθως υποστήριξη για το λογισμικό και ενημερώνει το ActiLife με νέες εκδόσεις και βελτιώσεις.

Το ActiLife αποτελεί ένα ισχυρό εργαλείο για την ανάλυση δεδομένων ακτιγραφίας, προσφέροντας ευέλικτες δυνατότητες προσαρμογής και ανάλυσης για ερευνητές, κλινικούς και άλλους χρήστες που ασχολούνται με τη μελέτη της φυσικής δραστηριότητας και των ύπνων. Παρόμοια προγράμματα φαίνεται να είναι το Actiware Software της Philips, το MotionWare Software της camntech και το MotionLogger της ambulatory monitoring.[37], [38], [39], [40], [41]

## β MotionWare

Το MotionWare προσφέρει ένα ολοκληρωμένο περιβάλλον ανάλυσης για τα δεδομένα ακτιγραφίας. Επιτρέπει την εξαγωγή χαρακτηριστικών κίνησης, ανίχνευση κινήσεων και παρέχει εργαλεία για τη σύγκριση και τον προγραμματισμό μελετών.

Το MotionWare είναι ένα περιεκτικό λογισμικό ανάλυσης ακτιγραφίας που έχει αναπτυχθεί από την εταιρεία CamNtech, ειδικευμένη στις λύσεις φορετής φυσιολογικής παρακολούθησης. Το λογισμικό αυτό σχεδιάστηκε για να λειτουργεί με δεδομένα που συλλέγονται από συσκευές ακτιγραφίας, οι οποίες συνήθως φοριούνται στον καρπό, προκειμένου να παρακολουθεί και να αναλύει τα πρότυπα δραστηριότητας και ύπνου. Παρακάτω παρέχεται μια γενική επισκόπηση των χαρακτηριστικών του MotionWare:

## *Εισαγωγή Δεδομένων και Συμβατότητα*:

Το MotionWare είναι συμβατό με διάφορες συσκευές ακτιγραφίας και μπορεί να εισάγει δεδομένα από αυτές για ανάλυση. Υποστηρίζει τυπικές μορφές αρχείων που χρησιμοποιούνται συνήθως στα δεδομένα της ακτιγραφίας, εξασφαλίζοντας ευελιξία στην εργασία με δεδομένα από διάφορες πηγές.

## *Ανάλυση Δεδομένων*:

Το λογισμικό παρέχει εργαλεία για την εμπρόσθια ανάλυση των προτύπων δραστηριότητας και ύπνου που προκύπτουν από τα δεδομένα ακτιγραφίας. Μπορεί να προσφέρει αυτόματους αλγόριθμους για την ανίχνευση και χαρακτηρισμό της κίνησης, επιτρέποντας την αναγνώριση διαφορετικών επιπέδων δραστηριότητας και σταδίων ύπνου.

## *Προσαρμογή και Ρύθμιση Παραμέτρων*:

Το MotionWare επιτρέπει συνήθως στους χρήστες να προσαρμόσουν τις παραμέτρους ανάλυσης σύμφωνα με τις έρευνες ή τις κλινικές απαιτήσεις. Οι χρήστες μπορεί να ρυθμίσουν κατώφλι για τα επίπεδα δραστηριότητας, την έναρξη του ύπνου και την έναρξη της αφύπνισης για να προσαρμόσουν την ανάλυση στα συγκεκριμένα αντικείμενα της μελέτης.

## *Εργαλεία Οπτικοποίησης*:

Το λογισμικό πιθανότατα περιλαμβάνει γραφικά εργαλεία για την οπτικοποίηση των δεδομένων ακτιγραφίας με την πάροδο του χρόνου. Γραφήματα και διαγράμματα μπορεί να εμφανίζουν τα καθημερινά ή ωριαία πρότυπα δραστηριότητας, καθιστώντας ευκολότερη την ερμηνεία και την κατανόηση των δεδομένων.

## *Σύγκριση Μελετών και Προγραμματισμός:*

Το MotionWare μπορεί να περιλαμβάνει εργαλεία για τη σύγκριση δεδομένων από διάφορες περιόδους ή ομάδες. Οι ερευνητές μπορούν να προγραμματίσουν και να διαχειρίζονται πολλές μελέτες εντός του λογισμικού, επιταχύνοντας τη διαδικασία παρακολούθησης των υποκειμένων σε μεγάλα χρονικά διαστήματα.

## *Λειτουργία Εξαγωγής:*

Για την υποστήριξη περαιτέρω στατιστικής ανάλυσης ή την ενσωμάτωση με άλλα εργαλεία, το MotionWare συνήθως επιτρέπει στους χρήστες να εξάγουν δεδομένα σε διάφορες μορφές. Συνήθεις μορφές εξαγωγής περιλαμβάνουν το CSV (Comma-Separated Values) ή άλλες μορφές συμβατές με φύλλα εργασίας.

#### *Διεπαφή Χρήστη:*

Το λογισμικό πιθανότατα διαθέτει μια ευανάγνωστη διεπαφή χρήστη, καθιστώντας το προσιτό τόσο για ερευνητές όσο και για κλινικούς. Η ευκολία πλοήγησης και οι διαδραστικές λειτουργίες βελτιώνουν τη συνολική εμπειρία χρήστη.

#### *Υποστήριξη και Τεκμηρίωση*:

Το MotionWare, όπως και άλλα επαγγελματικά λογισμικά, συνήθως διαθέτει τεχνική υποστήριξη από τους προγραμματιστές.

Η τεκμηρίωση, τα εγχειρίδια ή οι διαδικτυακοί πόροι παρέχονται για να βοηθήσουν τους χρήστες να κατανοήσουν και να εκμεταλλευτούν τις δυνατότητες του λογισμικού. Είναι σημαντικό να ελεγχθούν οι πιο ενημερωμένες και συγκεκριμένες πληροφορίες σχετικά με το MotionWare, καθώς τα χαρακτηριστικά και οι λειτουργίες του λογισμικού εξελίσσονται με τον χρόνο.

#### γ Εφαρμογές ανοικτού κώδικα σε συσκευές Ανάλυσης Ύπνου

Κάποιες εφαρμογές χρησιμοποιούν τον αλγόριθμο Cole-Kripke [42] για την κατηγοριοποίηση ύπνου-ξύπνημα βασιζόμενες σε δεδομένα ακτιγραφίας. Αυτός ο αλγόριθμος βοηθά στον εντοπισμό περιόδων ξύπνηματος και ύπνου.

#### *Χαρακτηριστικά*:

Χρησιμοποιούνται μαθηματικά μοντέλα για την εκτίμηση των προτύπων ύπνου από τα δεδομένα δραστηριότητας. Βελτιώνουν την ακρίβεια της κατηγοριοποίησης ύπνουξύπνηματος σε σύγκριση με απλές μεθόδους βασισμένες σε κατώτατο κατώφλι. Συνήθως ενσωματώνονται σε μεγαλύτερα πακέτα λογισμικού ανάλυσης ακτιγραφίας. Ο αλγόριθμος Cole-Kripke είναι ένας αλγόριθμος που χρησιμοποιείται για τον υπολογισμό των περιόδων ύπνου και αφύπνισης από τα δεδομένα της ακτιγραφίας. Ο αλγόριθμος αυτός προτάθηκε από τους Cole και Kripke και είναι ιδιαίτερα χρήσιμος στην έρευνα πάνω στα θέματα του ύπνου και των κυκλοφοριακών ρυθμών. Παρακάτω παρέχεται μια λεπτομερής επισκόπηση του αλγορίθμου Cole-Kripke:

## *Καταγραφή Δεδομένων*:

Ο αλγόριθμος ξεκινά με την καταγραφή των ψηφιακών δεδομένων της ακτιγραφίας, τα οποία παρέχουν πληροφορίες για τα επίπεδα κίνησης κατά τη διάρκεια της ημέρας και της νύχτας.

## *Επεξεργασία Δεδομένων*:

Κατόπιν, τα δεδομένα υποβάλλονται σε επεξεργασία για την ανάλυση των περιόδων ύπνου και αφύπνισης.

## *Υπολογισμός Κατωφλιού*:

Ο αλγόριθμος χρησιμοποιεί ένα κατώφλι κίνησης, το οποίο καθορίζεται με βάση τις μετρήσεις της κίνησης κατά τη διάρκεια της ημέρας, για τον υπολογισμό των περιόδων ύπνου και αφύπνισης.

## *Κατάτμηση της Ημέρας*:

Τα δεδομένα της ημέρας κατατμούνται σε περιόδους αφύπνισης και ύπνου βάσει του κατωφλίου κίνησης. Κατά τη διάρκεια των περιόδων που η κίνηση υπερβαίνει το κατώφλι, θεωρούνται περίοδοι αφύπνισης.

## *Υπολογισμός Συνολικής Ώρας Ύπνου*:

Υπολογίζεται η συνολική ώρα ύπνου κατά τη διάρκεια της ημέρας και της νύχτας, λαμβάνοντας υπόψη τις περιόδους που η κίνηση είναι κάτω από το κατώφλι.

## *Εκτίμηση Ποιότητας Ύπνου*:

Ο αλγόριθμος εκτιμά επίσης την ποιότητα του ύπνου με βάση τον χρόνο που ορίζεται ως ποιότητα ύπνου.

## *Στατιστική Ανάλυση:*

Τέλος, ο αλγόριθμος πραγματοποιεί στατιστική ανάλυση των αποτελεσμάτων, παρέχοντας σημαντικές πληροφορίες σχετικά με τα πρότυπα ύπνου και αφύπνισης.

11 Ο αλγόριθμος Cole-Kripke αποτελεί ένα από τα εργαλεία που χρησιμοποιούνται στον τομέα ύπνου για τον αυτόματο υπολογισμό περιόδων ύπνου από δεδομένα ακτιγραφίας. Είναι σημαντικό να σημειωθεί ότι η χρήση αυτού του αλγορίθμου μπορεί να προκαλέσει διαφορές στα αποτελέσματα, και οι ερευνητές συνήθως εξετάζουν την

ακρίβεια και την αξιοπιστία του σε συγκεκριμένες περιπτώσεις. Το λογισμικό ανάλυσης ύπνου, συχνά συμπεριλαμβανόμενο με συσκευές ακτιγραφίας, παρέχει εμβαθείς αναφορές στην ποιότητα και διάρκεια του ύπνου. [37], [43], [44], [45], [46]

## *Χαρακτηριστικά*:

Προσφέρουν λεπτομερή ανάλυση σταδίων ύπνου, συμπεριλαμβανομένων του REM και του μη REM ύπνου. Παρέχουν μετρήσεις αποτελεσματικότητας ύπνου και χρόνου ξύπνηματος μετά από έναρξη ύπνου (WASO). Παρουσιάζουν τα δεδομένα με φιλικό προς τον χρήστη γραφικό τρόπο για ευκολότερη ερμηνεία. Επιπλέον αναλύσεις και εφαρμογές ελεύθερου κώδικά υπάρχουν σε R, [47] με επίσης ευρεία χρήση στην ανάλυση δεδομένων ακτιγραφίας. Εκτός από τις προεγκατεστημένες βιβλιοθήκες, υπάρχουν πακέτα όπως το "GGIR" που προσφέρουν προηγμένες αναλυτικές δυνατότητες.

#### *Άλλα Προσαρμοσμένα Εργαλεία Αναφοράς*:

Πολλές εφαρμογές ανάλυσης ακτιγραφίας επιτρέπουν στους χρήστες να δημιουργούν προσαρμοσμένες αναφορές και περιλήψεις βασισμένες στις συγκεκριμένες τους έρευνες ή κλινικές ανάγκες.[2]

Τα βασικά χαρακτηριστικά τέτοιων περιπτώσεων:

- Δυνατότητα δημιουργίας εξατομικευμένων αναφορών, ενσωματώνοντας σχετικά μετρήματα και οπτικοποιήσεις.
- Υποστηρίζουν την εξαγωγή δεδομένων για περαιτέρω στατιστική ανάλυση.
- Υποστηρίζει την προσθήκη σημειώσεων ή σημειώσεων για την παροχή πλαισίου στα αποτελέσματα.
- Υποστηρίζει τόσο τα περιβάλλοντα Windows όσο και τα macOS.
- Βελτιώνει τη συνεργασία και τον διαμοιρασμό δεδομένων μεταξύ ερευνητών που χρησιμοποιούν διάφορα λειτουργικά συστήματα.

#### *MatLab*

Το MatLab [22] παρέχει εκτεταμένες εργαλειακές δυνατότητες για την ανάλυση σημάτων, συμπεριλαμβανομένης της ακτιγραφίας. Επιτρέπει την εφαρμογή προηγμένων αλγορίθμων επεξεργασίας σημάτων για την εξαγωγή χρήσιμων πληροφοριών.

Η παραπάνω ανάλυση επιβεβαιώνει την βαρύτητα της έρευνας και των προϊόντων γύρω από την ακτιγραφία, επισημαίνοντας το ενδιαφέρον της παρούσας διπλωματικής και των στόχων της.

Οι προηγμένες τεχνολογίες ακτιγραφίας έχουν τη δυνατότητα να προσφέρουν πολλαπλά οφέλη στον τομέα της υγείας. Αυτές περιλαμβάνουν την πρόβλεψη και παρακολούθηση νοσηρότητας, τη βελτίωση της διάγνωσης και αντιμετώπισης των διαταραχών ύπνου, καθώς και την παρακολούθηση της ανάρρωσης μετά από χειρουργικές επεμβάσεις.

Η ανάγκη ενός open source εργαλείου που θα κάνει μία εφ'όλης της ύλης ανάλυση και επεξεργασία αρχείων ακτιγραφίας διαφαίνεται ως υψηλής σημασίας.

## <span id="page-18-0"></span>**2. Ανάλυση προβλήματος ακτιγραφίας**

Το πρόβλημα που εξετάζεται στην παρούσα διπλωματική σχετίζεται με την ανάγνωση και επεξεργασία ενός αρχείων ακτιγραφίας τύπου rpx (ακτιγράφος Respironics)[48] και την ανάπτυξη ενός λειτουργικού περιβάλλοντος – εφαρμογής που να βοηθάει στην ανάλυση και επεξεργασία του.

Για τον σκοπό αυτό επιλέχθηκε η δημοσιευμένη δουλειά του Ghammad[2] σε Python η οποία φάνηκε εξ αρχής αρκετά πλήρης όσον αφορά το περιεχόμενο της και το εύρος λειτουργιών. Η συγκεκριμένη εργασία είναι φορτωμένη στο <https://github.com/ghammad/pyActigraphy> και αποτέλεσε κορμό της παρούσας εργασίας.

## <span id="page-18-1"></span>**2.1. pyActigraphy**

Αναλυτικότερα σχετικά με το εν λόγω πακέτο, μπορεί κανείς να χωρίσει τις λειτουργίες του στα παρακάτω:

**Import:** Πως δηλαδή θα διαβαστεί ένα συγκεκριμένο format αρχείου στην python. Το πακέτο καλύπτει ένα αρκετά εκτενές εύρος διαφορετικών format αρχείου (π.χ. rpx, atr, awd). Η εντολή που χρησιμοποιείται είναι αντίστοιχα η:

- **import os**
- fpath = os.path.join(os.path.dirname(pyActigraphy.\_\_file\_\_),'tests/data/')
- $raw = pvActigraphv.io.read raw rpx(fpath+'example_01.RPX')$

Χρησιμοποιώντας το «raw.» και συμπληρώνοντας με «start\_time, name ,duration, frequency» κλπ μπορεί κανείς να τραβήξει τις αντίστοιχες πληροφορίες από το αρχείο. Τραβώντας κατά αυτό το τρόπο τα δεδομένα είναι αρκετά εύκολη πλέον η χρήση πακέτων προβολής και σχεδίασης, όπως το plotly, Matplotlib ή Bokeh.

Στα πλαίσια του import με τον ίδιο τρόπο μπορεί ο χρήστης να καλέσει τα δεδομένα καθημερινής δραστηριότητας ως raw.average\_daily\_activity και αντίστοιχα να εξάγει διαγράμματα με κάποιο πακέτο προβολής.

14 **Masking:** Αρκετά συχνά, οι εγγραφές ακτιγραφίας περιέχουν ακολουθίες που δεν αντιστοιχούν στις δραστηριότητες του συμμετέχοντος αλλά μάλλον σε τυχαία τεχνουργήματα, όπως η μεταφορά του ακτίμετρου στο σπίτι του συμμετέχοντα ή η αφαίρεση του ακτίμετρου από τον συμμετέχοντα για την ανάγνωση των δεδομένων που αποκτήθηκαν. Τέτοια ανούσια δεδομένα συμβαίνουν είτε στην αρχή, όταν η εγγραφή ξεκινά πριν φορεθεί πραγματικά το ακτίμετρο από τον συμμετέχοντα είτε στο τέλος, όταν το ακτίμετρο αφαιρείται από τους συμμετέχοντες πριν από το τέλος της απόκτησης δεδομένων. Ή ακόμα και στα δύο άκρα.

Σε κάθε περίπτωση, είναι απαραίτητο, πριν από οποιαδήποτε ανάλυση των δεδομένων, να απορριφθούν αυτές οι μη έγκυρες αλληλουχίες μετρήσεων δραστηριοτήτων ώστε να καθαρίσουν τα δεδομένα προς επεξεργασία. Η pyActigraphy παρέχει τα κατάλληλα εργαλεία για αυτό.

Η βασική ανάλυση των δεδομένων δραστηριότητας που ανοίγουν στην python με την βοήθεια του πακέτου pyActigraphy αφορούν τη γρήγορη αναζήτηση περιόδων που ο χρήστης αδρανεί, κινείται ή όχι. Στο data masking περιλαμβάνονται και βασικοί καθαρισμοί των δεδομένων του αρχείου που σχετίζονται με την έναρξη/κλείσιμο του αρχείου καταγραφής και άλλα επαναληπτικά προβλήματα του αρχείου.

**Μη παραμετρικές μεταβλητές:** Μη παραμετρικές μεταβλητές όπως:

- Ενδιάμεση σταθερότητα (IS)
- Ενδοημερήσια μεταβλητότητα (IV)
- Σχετικό πλάτος (RA)

Μπορούν εύκολα να υπολογιστούν με το πακέτο pyActigraphy, χρησιμοποιώντας αντιστοιχα με παραπάνω τις εντολές: raw.IS, raw.IV, raw.RA. εισάγει επίσης μια νέα έννοια σχετικά με τον υπολογισμό των μη παραμετρικών μεταβλητών: είναι πλέον δυνατός ο υπολογισμός τους ανά περίοδο.

Η περίοδος απόκτησης διαιρείται σε διαδοχικές περιόδους με την απαιτούμενη διάρκεια (αν είναι δυνατόν) και στη συνέχεια υπολογίζεται η μη παραμετρική μεταβλητή για κάθε περίοδο ως raw.Isp(). Επιπλέον μπορεί να μεταβληθεί η default διάρκεια ως:

*# Period of 4 days for example* raw.ISp(period='4D')

και για να αναζητηθεί πόσες περίοδοι βρέθηκαν στο αρχείο ακτιγραφίας:

raw.ISp(period='4D', verbose=**True**)

**Visualization:** Το ημερολόγιο ύπνου δίνεται συνήθως με ένα ακτίμετρο για να επιτρέπει στους συμμετέχοντες να αναφέρουν την υποκειμενική αξιολόγηση των επεισοδίων ύπνου τους. Ένα ημερολόγιο ύπνου είναι ο ευκολότερος και λιγότερο επεμβατικός τρόπος για να λάβετε πληροφορίες σχετικά με τα επεισόδια ύπνου από τους συμμετέχοντες. Επιτρέπει τη σύγκριση μεταξύ των δεδομένων που καταγράφονται από έναν ακτιγράφο και των πραγματικών δεδομένων.

Στους ιατρικούς τομείς, το ημερολόγιο ύπνου συνιστάται συνήθως για να βοηθήσει τους γιατρούς στη διάγνωση και τη θεραπεία των διαταραχών του κύκλου ύπνουεγρήγορσης. Μια συνοπτική λειτουργία είναι διαθέσιμη σχετικά. Επιστρέφει το πλήθος/μέσο/std/min/25%/50%/75%/max των διάρκειων που βρέθηκαν για κάθε κατάσταση στο ημερολόγιο ύπνου:

raw.sleep\_diary.summary()

Η μέση τιμή και η τυπική απόκλιση για μία κατάσταση είναι προσβάσιμες από τη συνάρτηση state\_infos:

raw.sleep\_diary.state\_infos('NIGHT')

Εφαρμόζονται συγκεκριμένες λειτουργίες για την άμεση εκτίμηση του μέσου όρου και της τυπικής απόκλισης για τις παρακάτω καταστάσεις: \* ώρα ύπνου \* ώρα σύντομου ύπνου \* χωρίς χρήση. (bed time, nap time, no wear) όπως παρακάτω:

```
raw.sleep_diary.total_bed_time()
[13]:
(Timedelta('0 days 07:50:30'), Timedelta('0 days 00:59:19.353873949'))
[14]:
raw.sleep_diary.total_nap_time()
[14]:
(Timedelta('0 days 00:50:30'), Timedelta('0 days 00:15:10.494371207'))
[15]:
raw.sleep_diary.total_nowear_time()
[15]:
(Timedelta('0 days 00:41:30'), Timedelta('0 days 00:16:15.807358037'))
```
Αντίστοιχα με παραπάνω, τα σχήματα δημιουργούνται για κάθε επεισόδιο ύπνου και προορίζονται να επικαλύπτονται με τα δεδομένα ακτιμετρίας. Διαφορετικές παράμετροι (π.χ. χρώματα) επιτρέπουν τη διάκριση του ύπνου κατά τη διάρκεια της νύχτας και του γρήγορου ύπνου.

Τα χαρακτηριστικά των σκιασμένων περιοχών είναι εύκολα προσβάσιμα και τροποποιημένα. Διάφοροι τύποι τροποποιήσεων είναι εφικτές:

- Καθολικές τροποποιήσεις: αλλαγή παραμέτρων για όλες τις σκιασμένες περιοχές (με την αλλαγή του προτύπου σχήματος)
- Τροποποιήσεις μίας κατάστασης : αλλαγή παραμέτρων ειδικών για μία κατάσταση
- Τοπικές τροποποιήσεις: αλλαγή παραμέτρων για την επιλεγμένη σκιασμένη περιοχή
- Προσθήκη προσαρμοσμένων περιοχών σκίασης

**Analysis:** οτιδήποτε περιλαμβάνει ανάλυση που μπορεί να γίνει σε μαθηματικό επίπεδο σχετικά με την ακτιγραφία. Παραδείγματα αποτελούν η cosinor ανάλυση, η γραμμική παραμετρική μοντελοποίηση (flm), η (Πολυφρακτική) Ανάλυση αποκλιμακούμενων διακυμάνσεων (MF-DFA) και η ανάλυση μοναδικού φάσματος (SSA). Παρακάτω σχηματικά παραδείγματα στις Εικόνες 4,5,6,7 καθώς και μία συνοπτική ανάλυση για την κάθε μέθοδο.

Πιο συγκεκριμένα η ιδέα μιας ανάλυσης Cosinor είναι να εκτιμήσει ορισμένες βασικές παραμέτρους της σειράς αριθμών ακτιγραφίας προσαρμόζοντας αυτά τα δεδομένα με μια (συν) ημιτονοειδή καμπύλη με περίοδο 24 ωρών:

$$
Y(t) = M + A * cos(\frac{2\pi}{T} * t + \phi)
$$

όπου M είναι ο MESOR (Στατιστική μέσης γραμμής του ρυθμού), A είναι το πλάτος των ταλαντώσεων, T είναι η περίοδος και είναι φ η ακροφάση. Στη συνέχεια, η διαδικασία προσαρμογής παρέχει εκτιμήσεις αυτών των παραμέτρων που μπορούν στη συνέχεια να βοηθήσουν στον χαρακτηρισμό του ρυθμού δραστηριότητας ανάπαυσης 24 ωρών ενός ατόμου.

Ωστόσο, παρά τη δημοτικότητά της στις αναλύσεις κιρκάδιου ρυθμού, η ανάλυση Cosinor παρουσιάζει ορισμένα μειονεκτήματα όταν ασχολείται με μη ακίνητα σήματα, όπως σήματα ακτιγραφίας. Διαισθητικά, ένα τέτοιο μοντέλο με σταθερή περίοδο, πλάτος και μετατόπιση δεν μπορεί να δεχθεί σήματα με:

- κύκλους ανάπαυσης-δραστηριότητας που δεν ακολουθούν μια τέλεια περίοδο 24 ωρών.
- μια συνολική καθημερινή δραστηριότητα που αλλάζει σε καθημερινή βάση·

• μια συνολική τάση δραστηριότητας που εξελίσσεται με το χρόνο.

Σχετικά με τη λειτουργική γραμμική μοντελοποίηση, εν συντομία, ο στόχος μιας τέτοιας ανάλυσης είναι να βρεθεί μια «ομαλή» αναπαράσταση (συναρτήσεις) των δεδομένων για μεταγενέστερη ανάλυση.

Τα δεδομένα μπορούν να μετατραπούν σε λειτουργική φόρμα χρησιμοποιώντας οποιοδήποτε από τα δύο επεκτάσεις συνάρτησης βάσης (π.χ. Fourier, B-spline) συναρτήσεις πυρήνα.

Η ανθρώπινη δραστηριότητα παρουσιάζει μια χρονική οργάνωση που χαρακτηρίζεται από μοτίβα αναλλοίωτης κλίμακας (fractal) σε χρονικές κλίμακες που κυμαίνονται από λεπτά έως 24 ώρες. Η μέθοδος (MF)DFA επιτρέπει τον ποσοτικό προσδιορισμό αυτής της αναλλοίωτης κλίμακας. Εξ ορισμού, οι τιμές προφίλ στην αρχή και στο τέλος της εγγραφής είναι μηδέν, όπως φαίνεται στην γραφική παράσταση. Ως δευτερεύουσα παρατήρηση, είναι ενδιαφέρον να σημειωθεί πώς κυμαίνεται η συνολική ημερήσια δραστηριότητα. η μέση δραστηριότητα των τριών πρώτων ημερών είναι σημαντικά χαμηλότερη από τη δραστηριότητα των υπόλοιπων ημερών.

Γενικά, το SSA σχετίζεται με την Ανάλυση Κύριων Στοιχείων (PCA) για χρονοσειρές. Το σήμα εισόδου αποσυντίθεται σε πρόσθετα συστατικά και η σχετική σημασία τους (δηλαδή η διακύμανση) ποσοτικοποιείται

Από την αρκετά ενδελεχή διερεύνηση του πακέτου pyActigraphy προέκυψε ότι κενό στην βιβλιογραφία υπάρχει κυρίως όσον αφορά την διαχείριση και αλλαγή αυτών των αρχείων ακτιγραφίας κατόπιν αναλύσεως τους. Έτσι, στόχος της διπλωματικής εκτός από την χρήση του πακέτου pyActigraphy σε εύχρηστη εφαρμογή για το χρήστη έγινε και η διαχείριση και μετατροπή των δεδομένων κατά βούληση και επιλογή.

## <span id="page-23-0"></span>**3. Ανάπτυξη Εφαρμογής – Κώδικας**

## <span id="page-23-1"></span>**3.1.Τεχνολογίες**

Στα πλαίσια της παρούσας διπλωματικής αναπτύχθηκε μία web εφαρμογή που ανοίγει μέσω του application server flask και αποτελείται από δύο μεγάλα κομμάτια. Το «business» κομμάτι που είναι γραμμένο όλο σε python και άπτεται κυρίως του πακέτου pyActigraphy. Δεύτερον, υπάρχουν οι html σελίδες – γραμμένες σε bootstrap 5.3.1. που καλούνται μέσω του application server flask.

Οι συγκεκριμένες html σελίδες χρησιμοποιούνται για να καλέσουμε και εμφανίσουμε τα διάφορα selections του κώδικα της python. Τέλος, υπάρχει η βάση δεδομένων sql lite στην οποία καταχωρούνται προσωρινά δεδομένα για να τροποποιήσουμε ή να ενημερώσουμε το html που θα παραχθεί κατόπιν αλληλεπίδρασης και εισαγωγής δεδομένων από το χρήστη.

## <span id="page-23-2"></span>**3.2.Απαιτήσεις**

Για να χρησιμοποιήσει κανείς το πακέτο python χρειάζεται κάποιο βασικό περιβάλλον (Code Development Studio) στο οποίο θα τρέχει ο κώδικας Python. Στην παρούσα εφαρμογή χρησιμοποιήθηκε το Visual Studio Code στο οποίο φορτώθηκε η python v.3.10.11.

## <span id="page-23-3"></span>**3.3.Προαπαιτούμενα Εγκατάστασης**

Οι απαιτήσεις του συστήματος όπως προκύπτουν από το summary του Visual Studio Code, είναι οι παρακάτω:

```
accelerometer==6.2.3
active = 2.0.4ansi2html==1.8.0asteval==0.9.29blinker==1.6.3certifi==2023.7.22
chardet==5.1.0charset-normalizer==3.3.1
click==8.1.7
colorama==0.4.6
contourpy==1.0.7
cycler==0.11.0
dash==2.14.1
dash-core-components==2.0.0
```

```
dash
-html
-components==2.0.0
dash
-table==5.0.0
et
-xmlfile==1.1.0
Flask==3.0.0
fonttools==4.39.4
future==0.18.3idna = 3.4imbalanced
-learn==0.8.1
importlib
-metadata==6.8.0
itsdangerous==2.1.2
Jinia2 == 3.1.2joblib==1.1.0JPype1==1.4.1kiwisolver==1.4.4
llvmite = 0.40.1rc1lmfit==1.2.1lml==0.1.0lxml==4.9.2
MarkupSafe==2.1.3
matplotlib==3.7.1
nest
-asyncio==1.5.8
numba == 0.57.0numpy=1.24.3openpyxl==3.1.2
packaging==23.1
pandas==2.0.2
patsy==0.5.3Pillow=9.5.0plotly = 5.15.0pyActigraphy==1.2.1
pyexcel==0.7.0
pyexcel
-ezodf==0.3.4
pyexcel
-io==0.6.6
pyexcel
-ods3==0.6.1
pyexcel
-xlsx==0.6.0
pyparsing==3.0.9
python
-dateutil==2.8.2
pytz==2023.3
requests = 2.31.0retrying = 1.3.4scikit
-learn==1.0.1
scipy==1.10.1six==1.16.0
spm1d==0.4.18statsmodels==0.14.0
stochastic==0.6.0
tenacity==8.2.2
texttable==1.6.7
```

```
threadpoolctl==3.1.0
tqdm = 4.65.0typing_extensions==4.8.0
tzdata==2023.3
uncertainties==3.1.7
urllib3==2.0.7Werkzeug==3.0.1
zipp==3.17.0
```
## <span id="page-25-0"></span>**3.4. Υλοποίηση Web εφαρμογής**

Έτσι λοιπόν, η γενική δομή του κώδικα φαίνεται ως:

| <b>STAM_PROG</b>                  | Γ4 |
|-----------------------------------|----|
| >m_pycache_                       |    |
| $\angle$ data                     |    |
| $\ge$ etc                         |    |
| > Include                         |    |
| > Lib \ site-packages             |    |
| > Scripts                         |    |
| $\frac{1}{2}$ share               |    |
| $\frac{1}{2}$ static              |    |
| > templates                       |    |
| $>$ tmp                           |    |
| 1Header.csv                       |    |
| <b>E</b> 2Selected_data.csv       |    |
| ⊕ app_Start.py                    |    |
| e cp.py                           |    |
| $\equiv$ database.db              |    |
| datetime_data.csv                 |    |
| ≡ datetime_data.db                |    |
| <b>♦</b> fld.py                   |    |
| # insert_into_regions_from_csv.py |    |
| · main_Stam_Plot.py               |    |
| <b>e</b> main_Stam.py             |    |
| → openAnActygrafy.py              |    |
| · Py_actigrafi_app.py             |    |
| Py_actigrafi_batch_app.py         |    |
| Py_Actigrafy_day_by_day.py        |    |
| # pyvenv_job.cfg                  |    |
| <b><i>i</i></b> nwenv.cfa         |    |

*Εικόνα 1. Η γενική δομή του κώδικα*

Στο data αποθηκεύονται τα αρχεία που γίνονται upload στην εφαρμογή. Το συγκεκριμένο γίνεται ως εξής: στο φάκελο C:/files επιλέγονται τα αρχεία που έχω προς upload στην εφαρμογή. Το εν λόγω path μπορεί να αλλάξει από το εξής κομμάτι του κώδικα στον @app.rout ('/crt, methods=('GET', 'POST'))

| 143 |                                                                                                    |       |                 |    |
|-----|----------------------------------------------------------------------------------------------------|-------|-----------------|----|
| 144 | @app.route('/crt', methods=('GET', 'POST'))                                                               | print | Aa ab * ? of 15 | ↑. |
| 145 | def create():                                                                                             |       |                 |    |
| 146 | if request.method == $'POST':$                                                                            |       |                 |    |
| 147 | title = request.form['title']                                                                             |       |                 |    |
| 148 | content = request.form['content']                                                                         |       |                 |    |
| 149 | File Formats = request.form['File Formats']                                                               |       |                 |    |
| 150 |                                                                                                    |       |                 |    |
| 151 | if not title:                                                                                             |       |                 |    |
| 152 | flash('Title is required!')                                                                               |       |                 |    |
| 153 | elif not File Formats:                                                                                    |       |                 |    |
| 154 | flash('File Formats is required!')                                                                        |       |                 |    |
| 155 |                                                                                                    |       |                 |    |
| 156 | else:                                                                                                    |       |                 |    |
| 157 | #print(content+title)                                                                                     |       |                 |    |
| 158 | cp.cp files('c:/files/'+title,'./data/'+title);                                                           |       |                 |    |
| 159 | main.GetActigrafy('./tmp/'+title)                                                                         |       |                 |    |
| 160 | raw = oa.open file(File Formats, './data/'+title)                                                         |       |                 |    |
| 161 | raw.create inactivity mask(duration='2h00min')                                                            |       |                 |    |
| 162 | # oa.data masking(raw)                                                                                    |       |                 |    |
| 163 | raw name=raw.name                                                                                         |       |                 |    |
| 164 | raw start time=str(raw.start time)                                                                        |       |                 |    |
| 165 | raw duration =str(raw.duration())                                                                         |       |                 |    |
| 166 | raw uuid = $str(raw.uuid)$                                                                                |       |                 |    |
| 167 | raw frequency=str(raw.frequency)                                                                          |       |                 |    |
| 168 | raw AonT=str(raw.AonT(freq='15min', binarize=True))                                                       |       |                 |    |
| 169 | raw AoffT=str(raw.AoffT(freq='15min', binarize=True))                                                     |       |                 |    |
| 170 | raw sleep diary=str(raw.sleep diary)                                                                      |       |                 |    |
| L71 | $conn = get db connection()$                                                                              |       |                 |    |
| 172 | conn.execute('INSERT INTO posts (title, content, raw name, raw start time, raw duration, raw uuid, raw fr |       |                 |    |
| 173 | (title, content, raw name, raw start time, raw duration, raw uuid, raw frequency, raw AonT, raw           |       |                 |    |
| 174 |                                                                                                    |       |                 |    |
| 175 | conn.commit()                                                                                             |       |                 |    |

*Εικόνα 2. Το σημείο στο οποίο διαφαίνεται που σώζονται τα αρχεία που χρησιμοποιούνται στην εφαρμογή.*

Το σύνολο λοιπόν των html σελίδων βρίσκεται στο templates και διαμορφώνεται σε μενού με την βοήθεια της bootstrap όπου γίνεται και η ονοματολογία του κάθε button σε html.

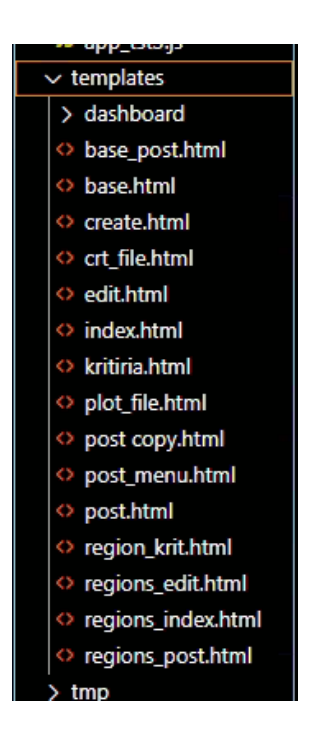

*Εικόνα 3. Σύνολο των htlm οθονών που ανοίγουν για την εφαρμογή*

|  |                         |                                                                    |                                                                                                  | uropuowin toggic inici- miliaria navoaronopuowin iroic-loutton luata toggic- uropuowin arita na                    |
|--|-------------------------|--------------------------------------------------------------------|--------------------------------------------------------------------------------------------------|----------------------------------------------------------------------------------------------------|
|  | General                 |                                                                    |                                                                                                  |                                                                                                    |
|  | $\langle$ / a $\rangle$ |                                                                    |                                                                                                  |                                                                                                    |
|  |                         | <div aria-labelledby="navbarDropdown" class="dropdown-menu"></div> |                                                                                                  |                                                                                                    |
|  | <div></div>             |                                                                    |                                                                                                  |                                                                                                    |
|  |                         |                                                                    |                                                                                                  |                                                                                                    |
|  |                         |                                                                    | <button class="dropdown-item" name="button clicked" type="submit" value="Button 1">Data</button> |                                                                                                    |
|  |                         |                                                                    |                                                                                                  | <button class="dropdown-item" name="button clicked" type="submit" value="Button 2">Daily activity profile</button> |
|  |                         |                                                                    |                                                                                                  | <br>button type="submit" class="dropdown-item" name="button clicked" value="Button 3">Data Masking                 |
|  |                         |                                                                    |                                                                                                  | <button class="dropdown-item" name="button clicked" type="submit" value="Button 6">Cleaning files individ</button> |
|  |                         |                                                                    |                                                                                                  | <br>button type="submit" class="dropdown-item" name="button clicked" value="Button 10">Consolidated activity       |
|  |                         |                                                                    |                                                                                                  | <button class="dropdown-item" name="button clicked" type="submit" value="Button 11">Read a sleep diary</button>    |
|  |                         |                                                                    |                                                                                                  | <br>outton type="submit" class="dropdown-item" name="button clicked" value="Button 12">Automatic detection o       |
|  |                         |                                                                    |                                                                                                  |                                                                                                    |
|  |                         |                                                                    |                                                                                                  |                                                                                                    |

*Εικόνα 4. Ενδεικτική περιγραφή της διαμόρφωσης κουμπιών στο bootstrap*

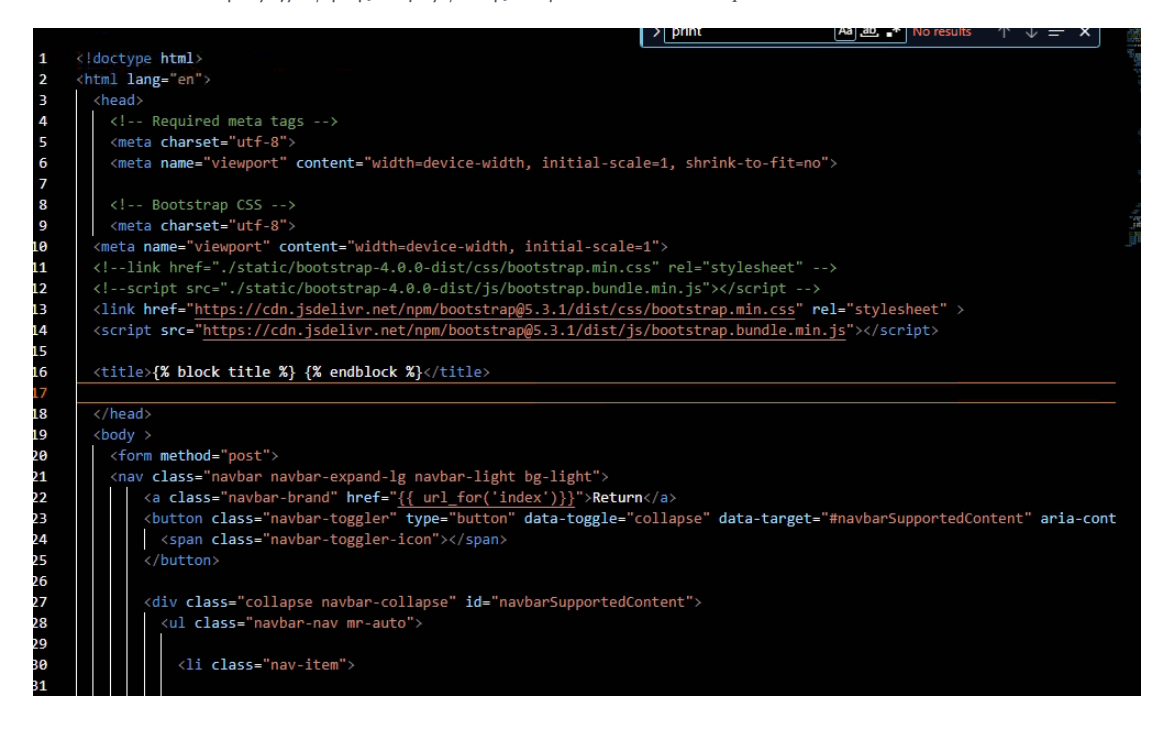

*Εικόνα 5. Ενδεικτικό τμήμα του κώδικα σε κάθε html σελίδα*

Η εφαρμογή ανοίγει με το python πρόγραμμα app\_Start.py το οποίο καλεί τον application flask και κάνει import κάποιες βιβλιοθήκες (flask, sqllite3, pyActigraphy κλπ) οι οποίες θα χρησιμοποιηθούν παρακάτω και κατόπιν επιλογής της διευθυνσης της ιστοσελίδας όπως στην Εικόνα 6, ανοίγει η σελίδα.

```
<pyActigraphy.io.rpx.rpx.RawRPX object at 0x0000029B48CB2550>
  Serving Flask app 'app start
* Debug mode: on
WARNING: This is a development server. Do not use it in a production deployment. Use a production WSGI server instead.
 * Running on http://127.8.8.1:5000
Press CTRL+C to quit
 ^* Restarting with stat
C:\Users\matt_\AppData\Local\Programs\Python\Python311\Lib\site-packages\pyActigraphy\io\rpx\rpx.py:315: UserWarning: Pa
```
#### *Εικόνα 6. Διεύθυνση ιστοσελίδας της εφαρμογής που αναπτύχθηκε.*

Η εφαρμογή ξεκινάει με το παρακάτω παράθυρο χρησιμοποιώντας το αντίστοιχο κομμάτι και κάνοντας σύνδεση στη database db connection. Στη συνέχεια κάνοντας select από τον αντίστοιχο πίνακα post που έχει μέσα τα στοιχεία που περιέχουν το τίτλο

του αρχείου και την ημερομηνία καταχώρησης καταγράφει το αρχείο που επιλέγεται. Το φορτώνει δηλαδή στην βάση δεδομένων ώστε να είναι έτοιμο προς διαχείριση ή/και επεξεργασία ανάλογα με την επιλογή.

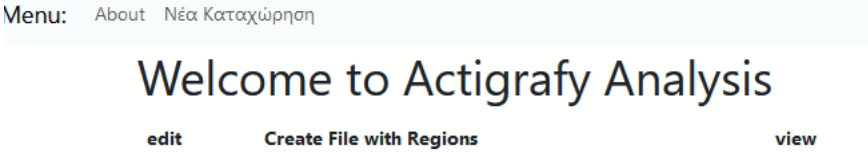

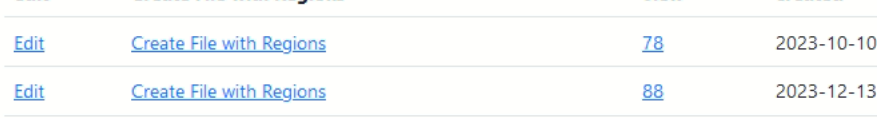

created

*Εικόνα 7. Αρχική οθόνη της εφαρμογής*

| @app.route('/')                                        |
|--------------------------------------------------------|
| def <b>index():</b>                                    |
| $conn = get_db_{connection}()$                         |
| posts = conn.execute('SELECT * FROM posts').fetchall() |
| conn.close()                                           |
| return render template('index.html', posts=posts)      |
|                                                        |

*Εικόνα 8. Παράδειγμα επιλογής, όπως αυτή διαφαίνεται στον κώδικα*

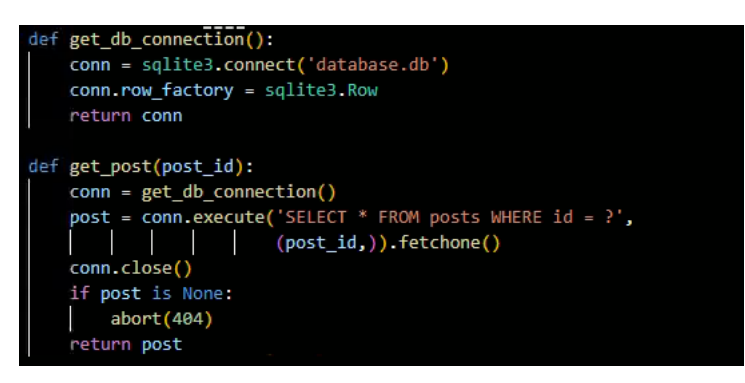

*Εικόνα 9. Το σημείο που φαίνονται post και connection με το database*

Σε αυτό το σημείο η σελίδα δίνει την δυνατότητα νέας κατάχώρησης αρχείου με την επιλογή «Νέα Καταχώρηση», να διορθώσουμε το συγκεκριμένο record και των στοιχείων του και να το διαγράψουμε αν χρειαστεί με την επιλογή «delete post». Οι επιλογές γενικότερα διαφαίνονται στον κώδικα ως : @app.route("selection") όπως στην Εικόνα 10.

@app.route('/<int:id>/delete', methods=('POST',))  $ef$  delete $(id)$ :

*Εικόνα 10. Διάκριση επιλογών "selection" στο κώδικα.*

Για παράδειγμα η «Νεα καταχώρηση» χρησιμοποιεί το συγκεκριμένο (Εικόνα 11) κομμάτι του κώδικα δημιουργώντας τη σελίδα create.html:

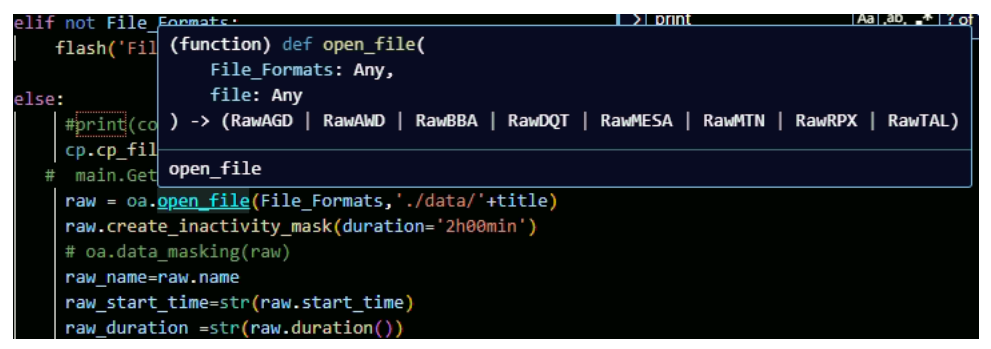

*Εικόνα 11. Σημείο του κώδικα που καταχωρείται το είδος αρχείου actigraphy*

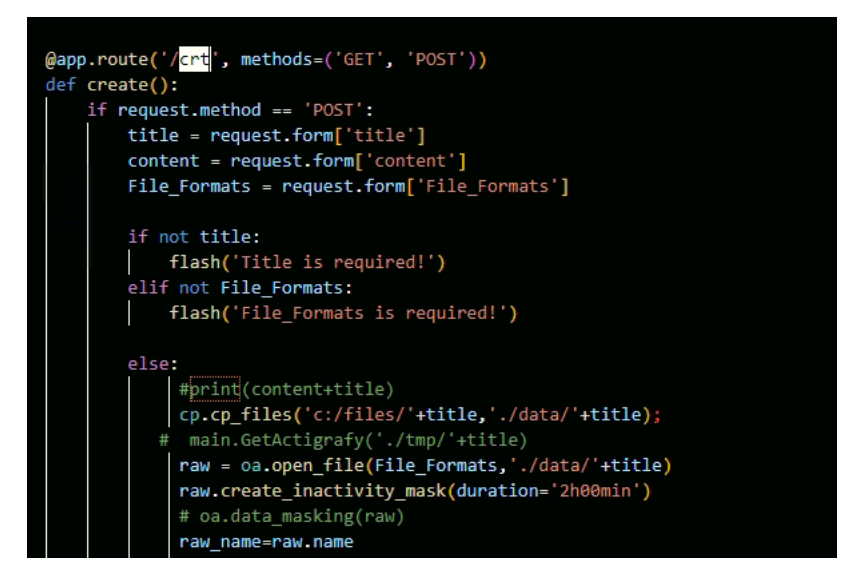

*Εικόνα 12. Σημείο που δημιουργείται το νέο αρχείο (crt)*

Με την επιλογή submit οι τιμές περνάνε όλα τα στοιχεία στη βάση και κατόπιν επιστρέφει στην σελίδα index. Τίτλος και file είναι υποχρεωτικά διαφορετικά ένα σχετικό "Title is required!" μήνυμα θα εμφανιστεί:

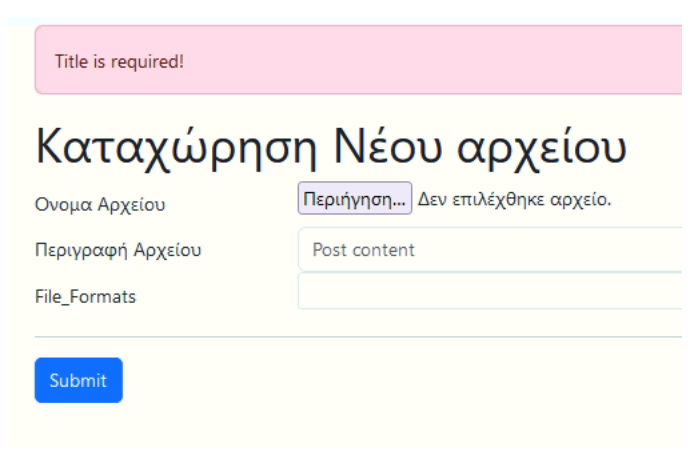

*Εικόνα 13. Μήνυμα ανεπαρκούς καταχώρησης*

Περισσότερες λεπτομέρειες σχετικά με το κώδικα καθώς και αυτοτελής ο κώδικας συμπεριλαμβάνονται στο [https://github.com/StamSa90/Stam\\_Prog-Pyactigraphy-Thesis.](https://github.com/StamSa90/Stam_Prog-Pyactigraphy-Thesis)

## <span id="page-31-0"></span>**4. Εφαρμογή**

Όταν ανοίξει την web-paged εφαρμογή στην κυρίως σελίδα (Εικόνα 13) όπως περιγράφεται στο κεφάλαιο 3, ο χρήστης διαλέγει την επιλογή "View" και μεταφέρεται στο βασικό μενού λειτουργίας όπως αυτό φαίνεται παρακάτω (Εικόνα 14), για την απεικόνιση, ανάλυση και επεξεργασία ενός συγκεκριμένου αρχείου που έχει φορτωθεί στην βάση ήδη. Στην στήλη "View" φαίνεται ο αριθμός που καταχωρήθηκε στο κάθε αρχείο μετά τη φόρτωση του στη βάση. Ο χρήστης κάνοντας αριστερό κλικ σε αυτό τον αριθμό μπορεί να μεταφερθεί στην βασική σελίδα επεξεργασίας, ενώ ξανακάνοντας αριστερό κλικ στο κουμπί "Menu" μπορεί να γυρίσει πίσω στη κυρίως.

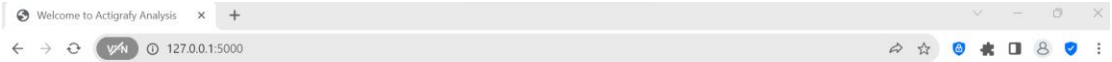

#### Menu: About Νέα Καταχώρηση

## **Welcome to Actigrafy Analysis**

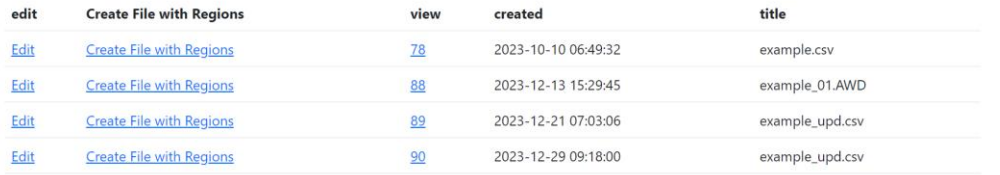

#### *Εικόνα 14.Βασική σελίδα*

```
leturn General ▼ Analysis ▼ Selection ▼
```

| View "example_01.AWD" |                     |  |
|-----------------------|---------------------|--|
| id                    | 88                  |  |
| created               | 2023-12-13 15:29:45 |  |
| title                 | example_01.AWD      |  |
| content               | content             |  |
| raw name              | example_01          |  |
| raw start time        | 1918-01-23 13:58:00 |  |
| raw_duration          | 12 days 18:41:00    |  |
| raw uuid              | V664055             |  |
| raw frequency         | 0 days 00:01:00     |  |
| raw_aont              | 0 days 07:00:00     |  |
| raw aofft             | 0 days 19:30:00     |  |
| raw_sleep_diary       | None                |  |
| file formats          | awd                 |  |

*Εικόνα 15. Στιγμιότυπο του βασικού μενού λειτουργίας της εφαρμογής*

Στην βασική σελίδα της παρουσιάζονται τα στοιχεία που χαρακτηρίζουν το αρχείο που έχει φορτωθεί, όπως ο τίτλος, το id του αρχείου, η ημερομηνία δημιουργίας, η ημερομηνία που διαβάζεται στο αρχείο ως έναρξη των δεδομένων κλπ.

Σε αυτό το σημείο φαίνονται οι τρεις δυνατότητες διαφορετικών λειτουργιών επεξεργασίας General, Analysis και Selection οι οποίες περιλαμβάνουν την οπτικοποίηση του συνόλου των λειτουργιών τόσο του πακέτου pyActigraphy όσο και επιπλέον της μεταποίησης αρχείων κατά επιλογή του χρήστη και οι οποίες ανοίγουν ξεχωριστές σελίδες web απεικόνισης ή και επεξεργασίας.

#### <span id="page-32-0"></span>**4.1.General Λειτουργίες**

Στην πρώτη επιλογή της σελίδας του βασικού μενού λειτουργίας «General» ο χρήστης μπορεί να διαλέξει μεταξύ μίας πληθώρας επιλογών απεικόνισης όπως αυτές φαίνονται στην Εικόνα 16.

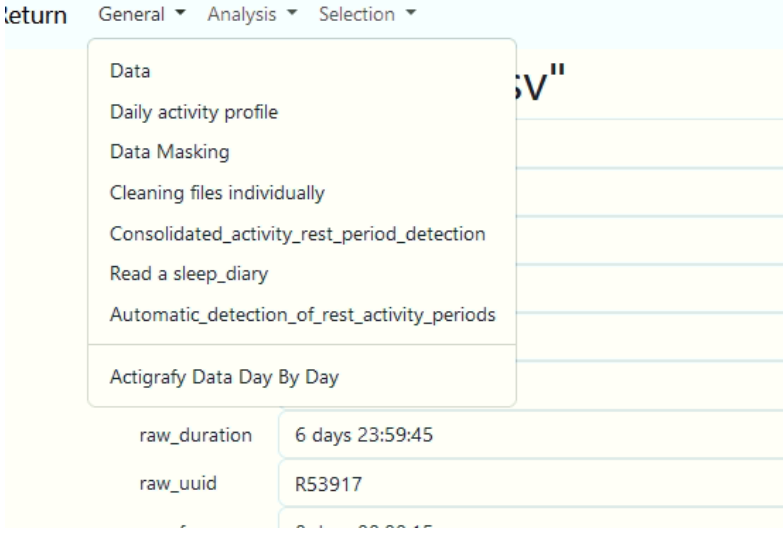

*Εικόνα 16. Μενού επιλογής General.*

Στην επιλογή data από τη general λειτουργία προκύπτει το εξής τυπικό διάγραμμα ακτιγραφίας (όπως στην Εικόνα 17) το οποίο ανοίγει σε νέα σελίδα, όπως και όλα τα υπόλοιπα selections των λειτουργιών.

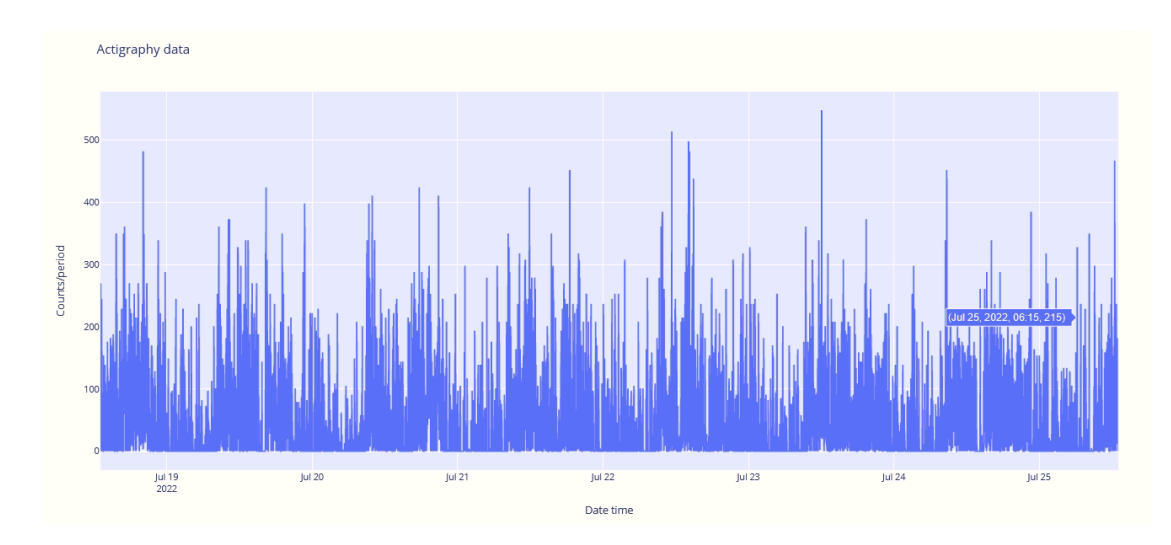

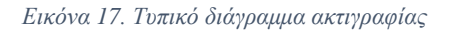

Κλείνοντας ο χρήστης της σελίδα μπορεί να διαλέξει τις επόμενες επιλογές. Επόμενη λοιπόν επιλογή στην εν λόγω λειτουργία αποτελεί το daily activity profile (Εικόνα 18) για το οποίο προκύπτει το παρακάτω διάγραμμα ημερήσιας δραστηριότητας για την πρώτη μέρα.

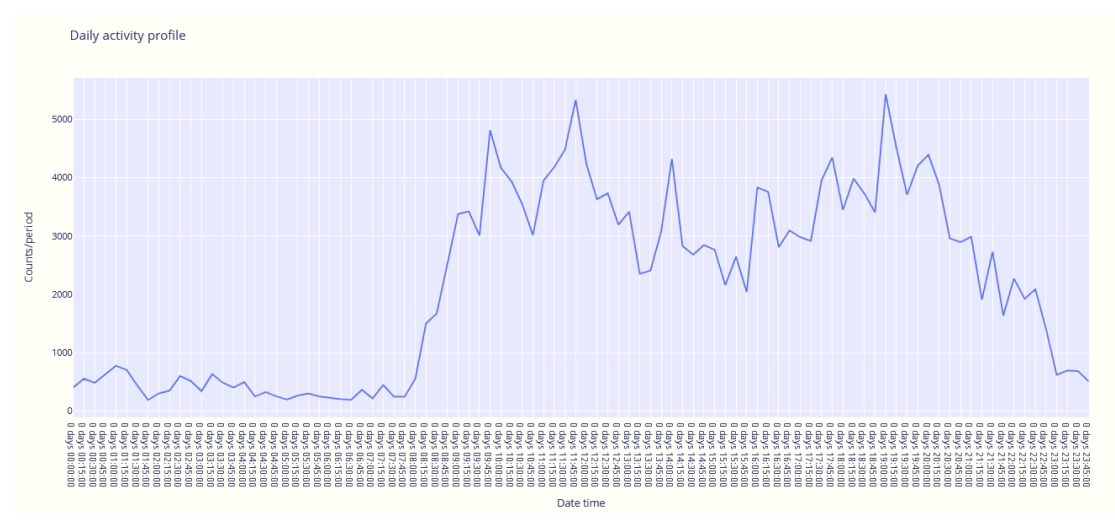

*Εικόνα 18. Daily activity profile*

Αντίστοιχα για τα υπόλοιπα selection όπως ακριβώς προκύπτουν από το πακέτο του pyActigraphy υπάρχουν οι επιλογές για Data masking, κλπ., όπως ενδεικτικά φαίνεται παρακάτω.

H consolidated activity rest period detection στην παρακάτω Εικόνα 19, χωρίς να χρησιμοποιείται κάποιος ιδιαίτερος αλγόριθμος.

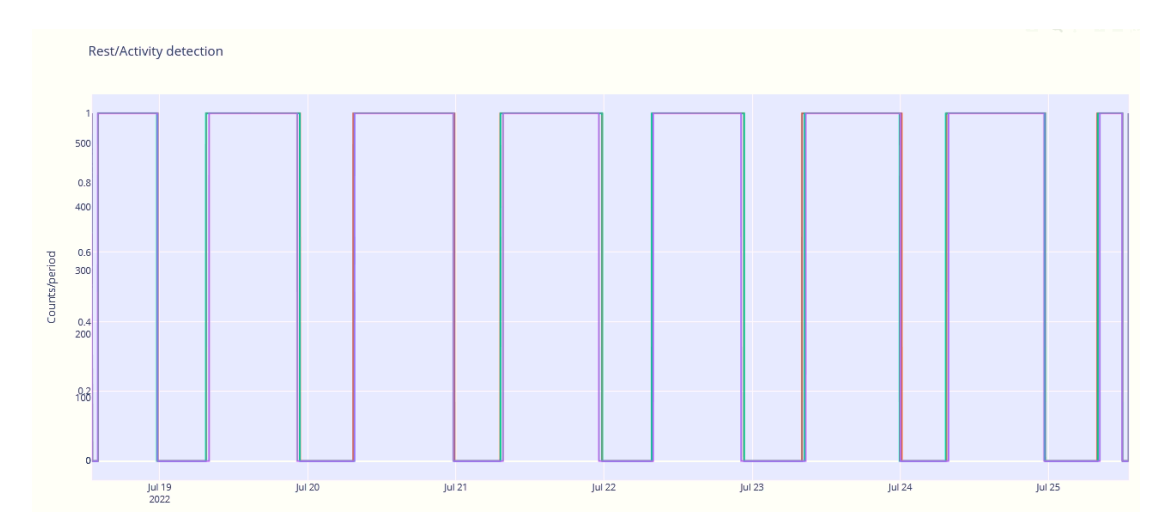

*Εικόνα 19. Βασική επιλογή διάκρισης περιόδων χαλάρωσης στο αρχείο ακτιγραφίας*

Στην επιλογή «Read a sleep diary» γίνεται να φορτωθεί ανεξάρτητα «pyActigraphy sleep diary» δημιουργώντας τις περιοχές no wear, night, nap στις περιόδους/σημεία που ο χρήστης επιλέγει να φανούν μετά από επιλογή στο διάγραμμα (Εικόνα 20 & 21). Το νέο αρχείο δημιουργείται κατόπιν της επιλογής "Save to CSV" και εμφανίζεται έτσι στο αρχικό μενού που φαίνονται τα διαθέσιμα αρχεία.

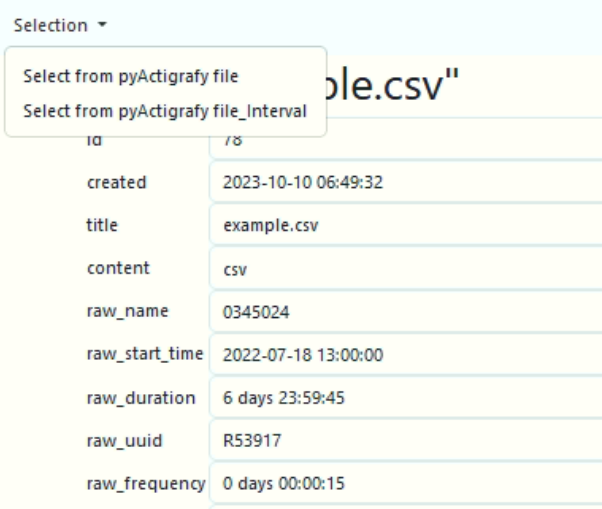

*Εικόνα 20. Εισαγωγή/δημιουργία read sleep diary αρχείου περιοχών διαφορετικού τύπου sleep.*

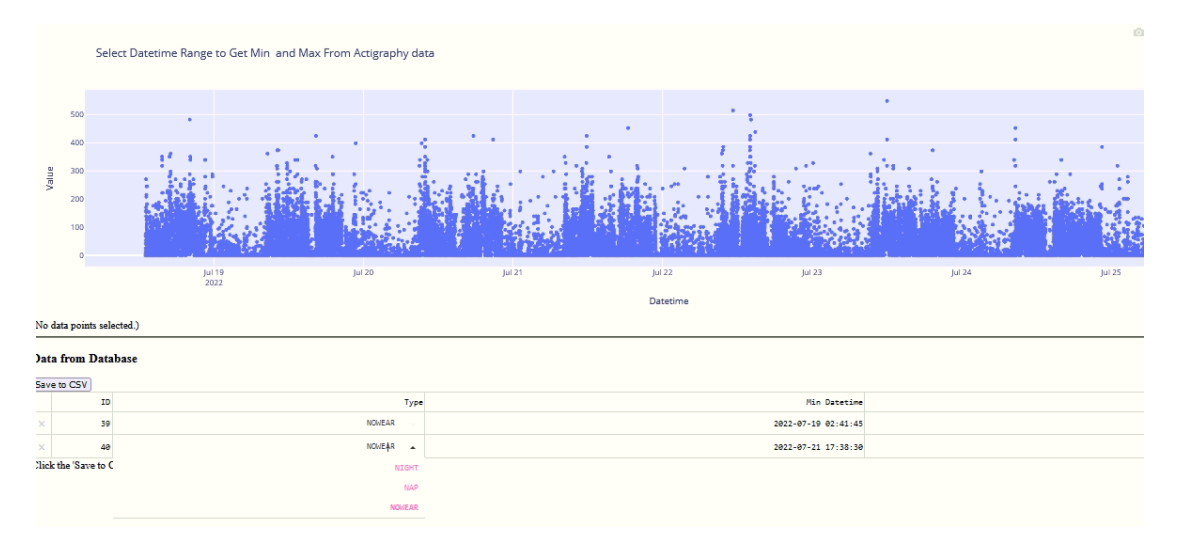

*Εικόνα 21.Μενού δημιουργίας περιοχών sleep diary. Διακρίνεται η δυνατότητα επιλογής τύπου αδράνειας μεταξύ NOWEAR, NAP και NIGHT.*

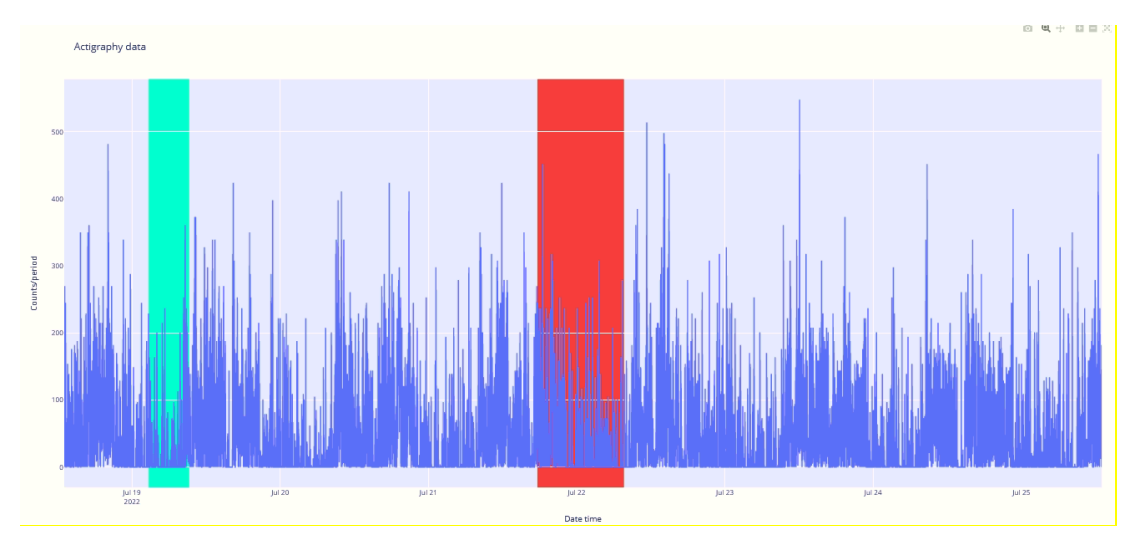

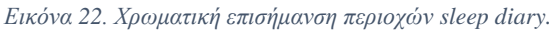

Στην επιλογή "automatic detection of rest activity periods" βρίσκεις τις περιοχές rest βάση του αντίστοιχου κριτηρίου όπως αυτό περιγράφεται στο κεφάλαιο 2. (CK, Sadeh κ.α.). Τα αποτελέσματα αυτών των κριτηρίων διαφαίνονται στις Εικόνες 23, 24 & 25. Εννοείται ότι ο χρήστης σε κάθε τέτοια νέα σελίδα που ανοίγει μπορεί να επιλέξει και να ζουμάρει πάνω στην περιοχή, ώστε να κάνει κάποια βασική ανάλυση με τα αποτελέσματα των κριτηρίων rest.

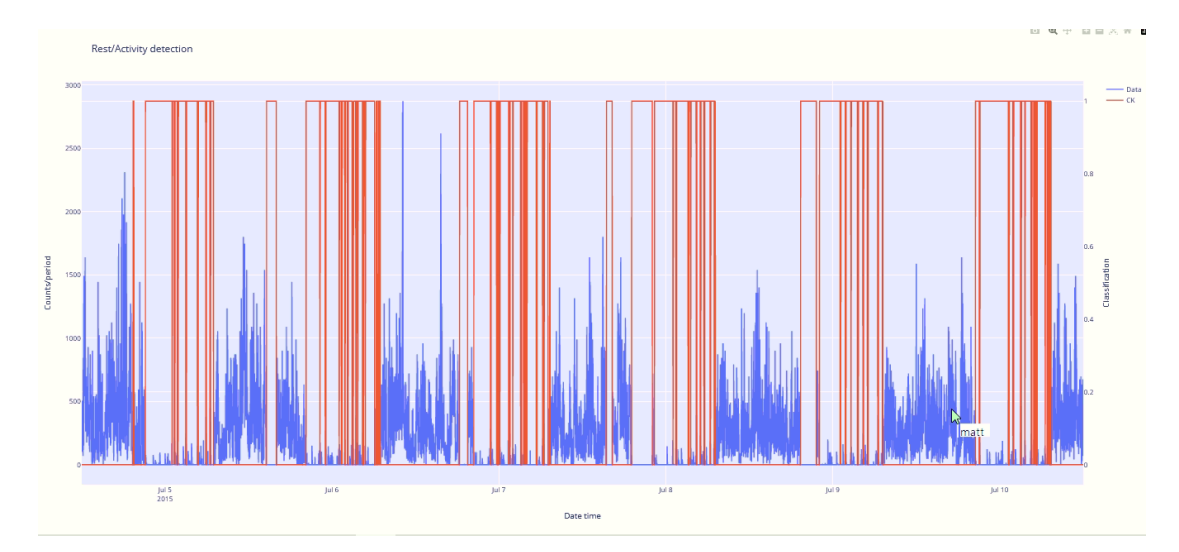

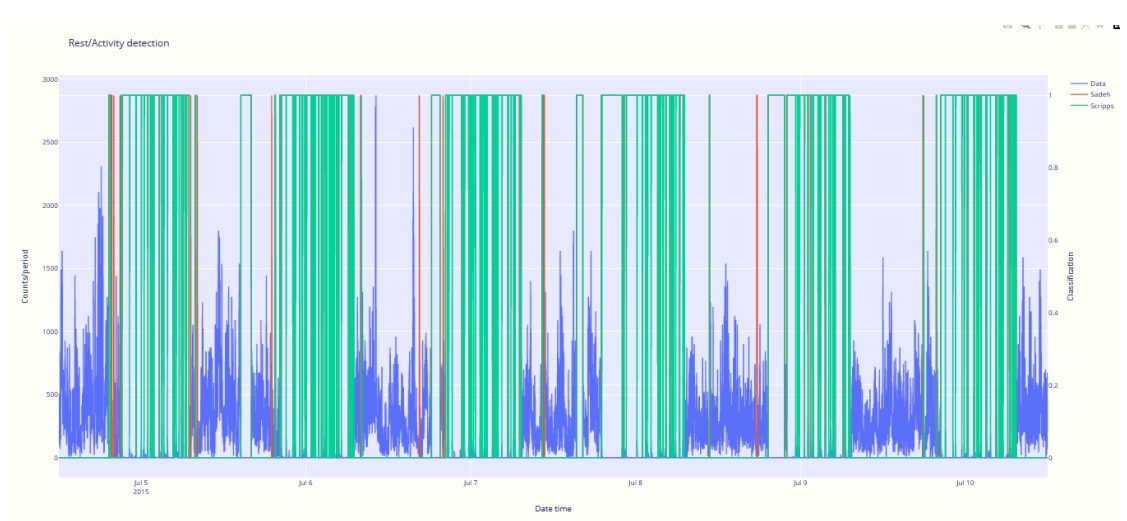

*Εικόνα 23. Αυτόματος εντοπισμός περιοχών χαλάρωσης με τη μέθοδο CK*

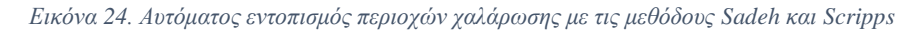

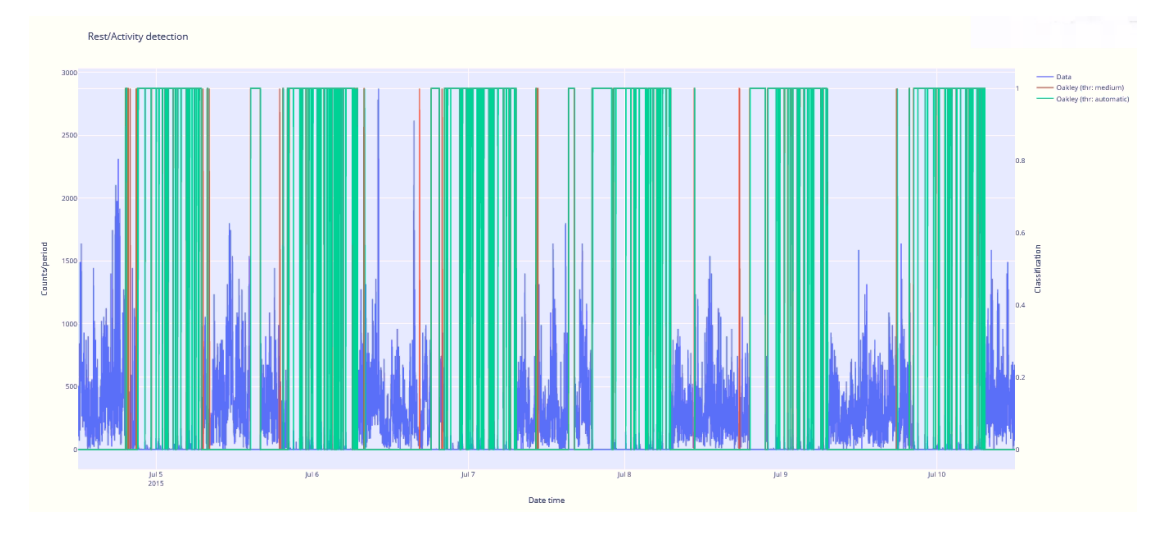

*Εικόνα 25. Αυτόματος εντοπισμός περιοχών χαλάρωσης με τη μέθοδο Oakley*

32 Στη general selection λειτουργία τελευταία επιλογή είναι η ανάγνωση του αρχείου και η ημερήσια σύγκριση του activity "actigraphy day by day" από την οποία προκύπτει το παρακάτω διάγραμμα της Εικόνας 26. Κατά αυτόν τον τρόπο ο χρήστης μπορεί να δει τις περιοχές ενδιαφέροντος ανά ώρα ημέρας σε απευθείας σύγκριση.

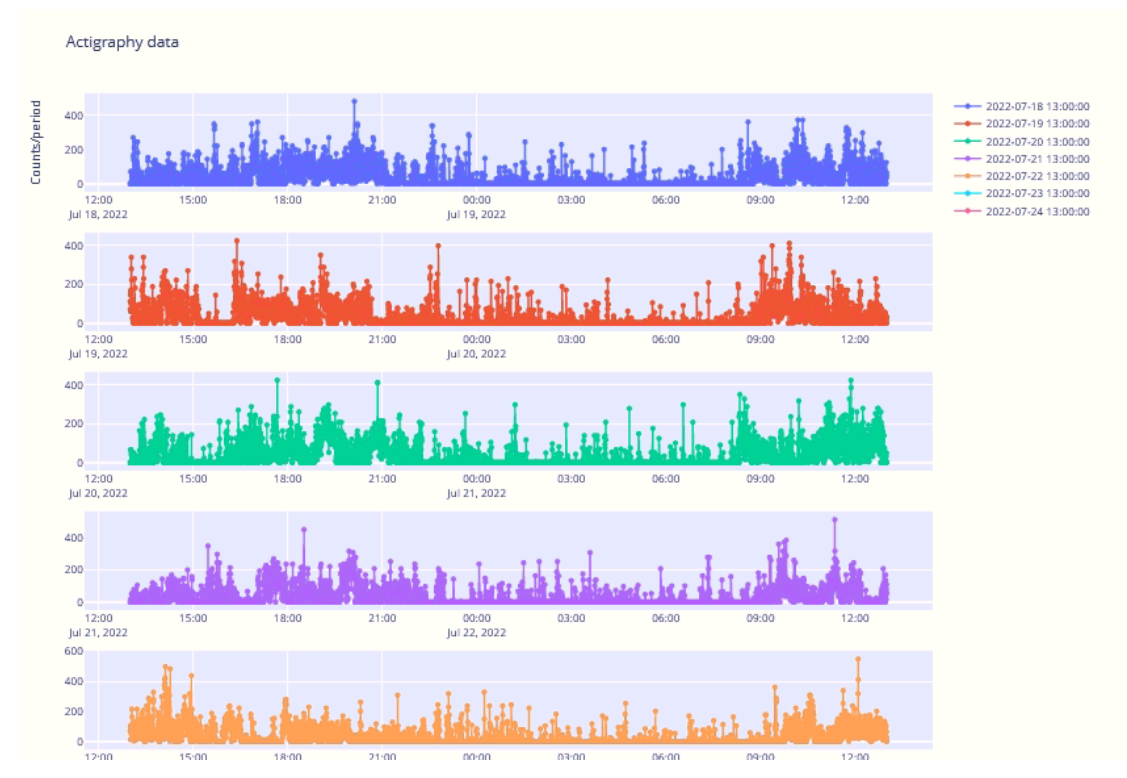

*Εικόνα 26. Διακριτή σύγκριση 7 ημερών η μία πάνω από την άλλη.*

## <span id="page-37-0"></span>**4.2. Analysis Λειτουργίες**

Στις επιλογές διαφόρων σελίδων analysis μπορούν να γίνουν διάφορων τύπων αναλύσεις όπως αυτές περιγράφονται στο κεφάλαιο 2, με απλά μία επιλογή στο μενού λειτουργίας της. Η πρώτη επιλογή είναι η cosinor ανάλυση όπως φαίνεται στην Εικόνα 27 η οποία επίσης ανοίγει σε ξεχωριστή σελίδα όπως όλα τα υπόλοιπα selections.

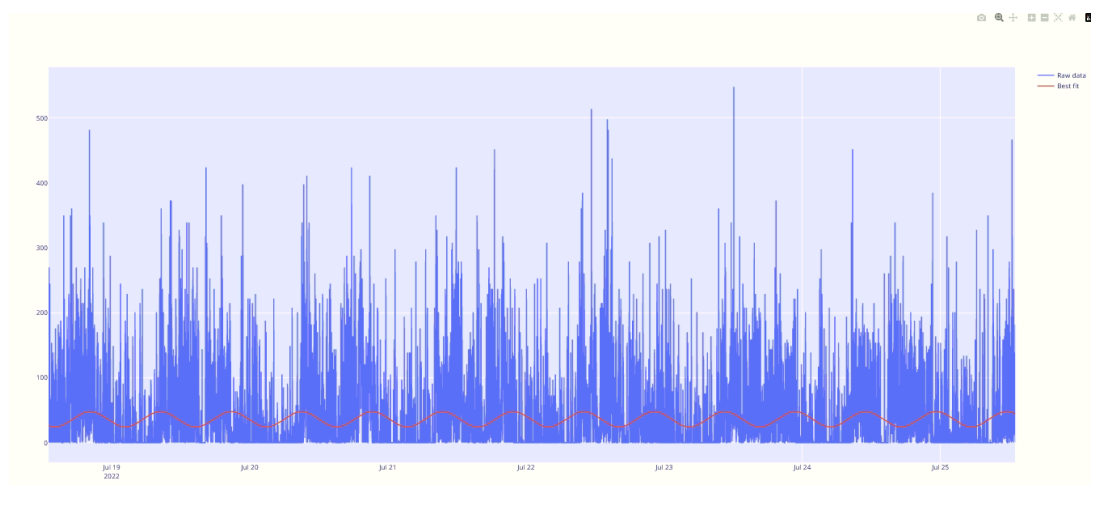

*Εικόνα 27. Ανάλυση cosinor του αρχείου* 

Στην συνέχεια επιλέγεται η μοντελοποίηση «Functional linear modelling-FLM», η οποία επιλέγεται για να ελέγξει patterns στη χρονοσειρά της ακτιγραφίας. Το FLM μοντέλο απεικονίζεται στις Εικόνες 28 έως 30. Όταν χρησιμοποιείται εξομάλυνση πυρήνα (kernel), ο βαθμός εξομάλυνσης ελέγχεται από τη λεγόμενη παράμετρο εύρους ζώνης. Στην περίπτωσή της ακτιγραφίας, αυτό αντιστοιχεί στην παράμετρο «σίγμα» του πυρήνα του Gauss (δηλαδή το «πλάτος» του).

Αυτή η παράμετρος πρέπει να επιλεγεί ως αντιστάθμιση μεταξύ μεροληψίας και διακύμανσης: ένα πολύ μικρό εύρος ζώνης θα αποφέρει υψηλή μεταβλητότητα σήματος, αλλά ένα πολύ υψηλό εύρος ζώνης θα οδηγήσει σε απώλεια λεπτομερειών.

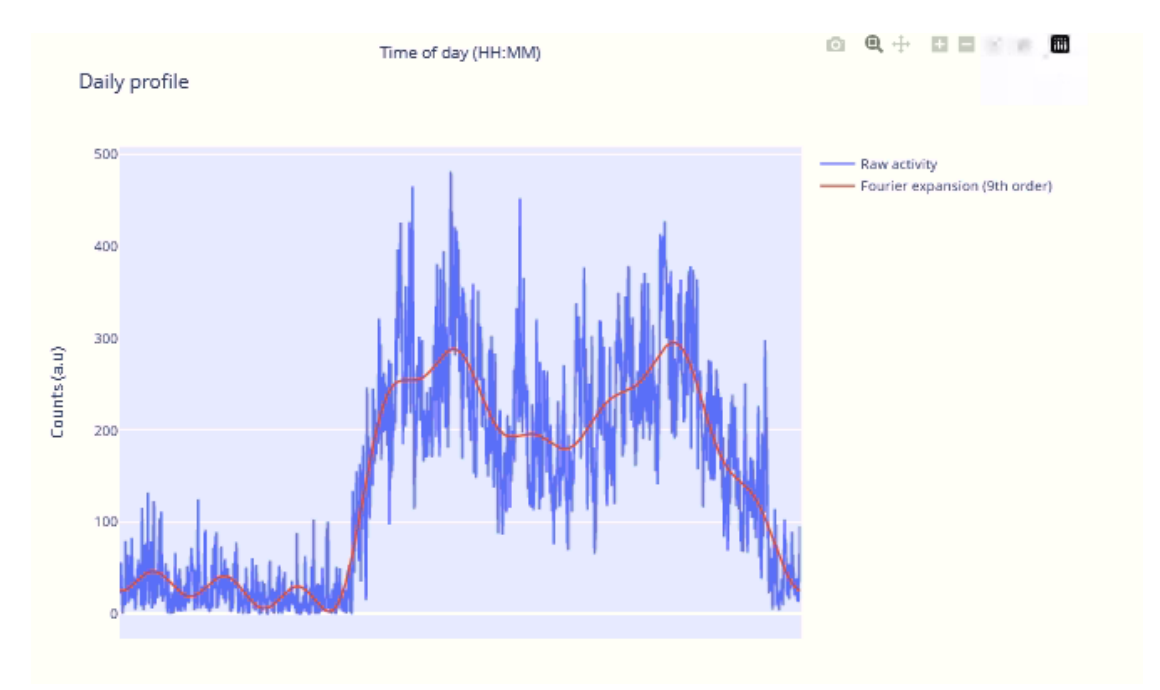

*Εικόνα 28. Διάγραμμα FLM με Fourier 9 th βαθμού*

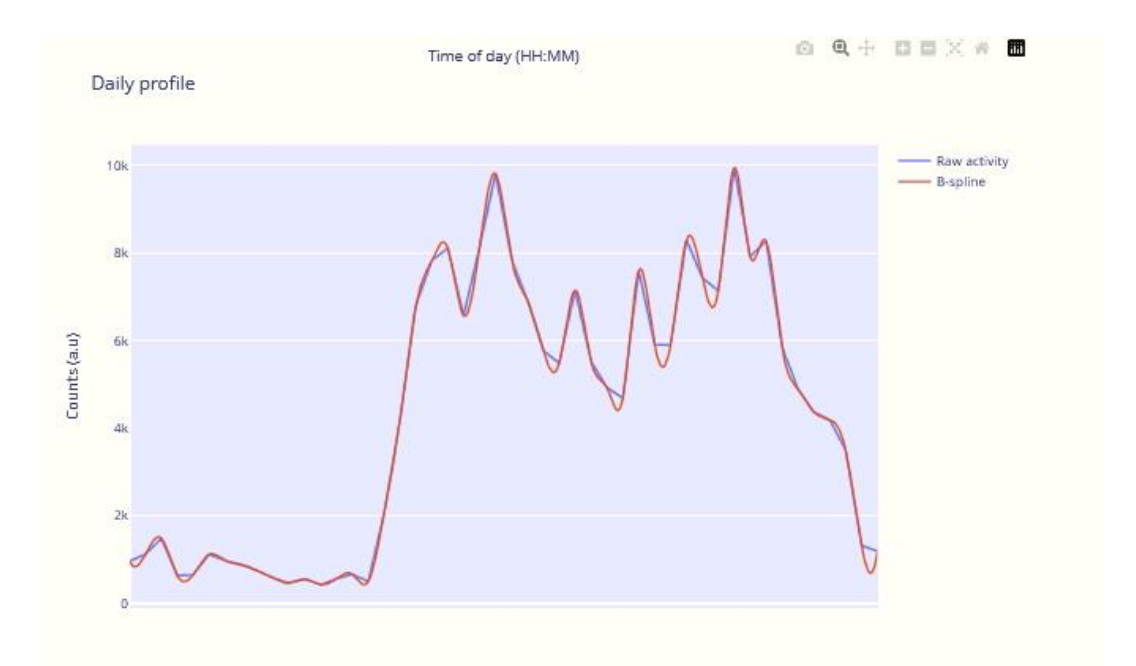

*Εικόνα 29. Διάγραμμα FLM με τη βοήθεια B-spline καμπύλης*

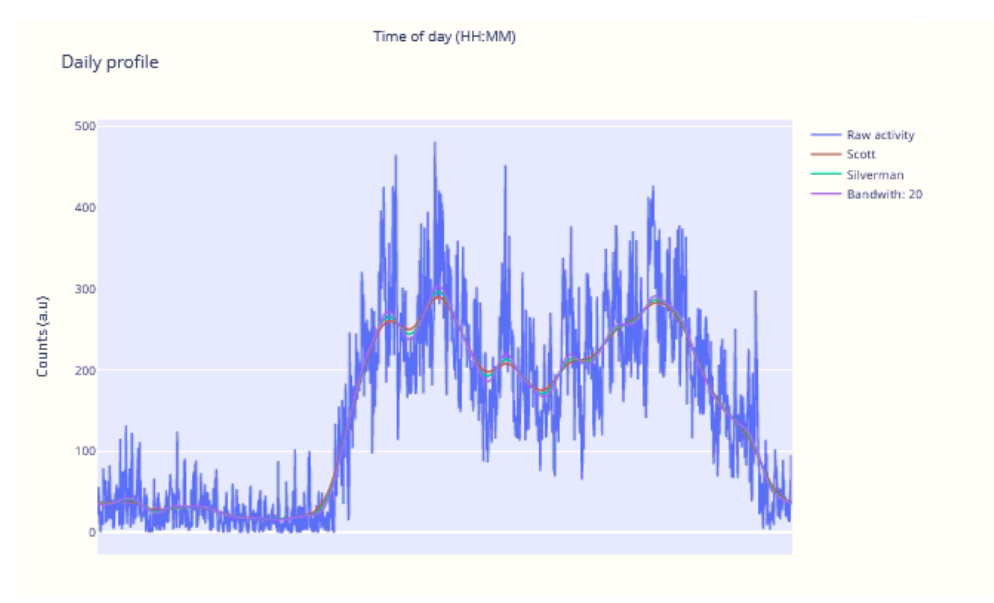

*Εικόνα 30. FLM επιπλέον αναλύσεις*

Στην Εικόνα 31 παρουσιάζεται η ανάλυση με βάση τον αλγόριθμο Roeneberg φανερώνει κυρίως προβλήματα νευρολογικής διαταραχής.

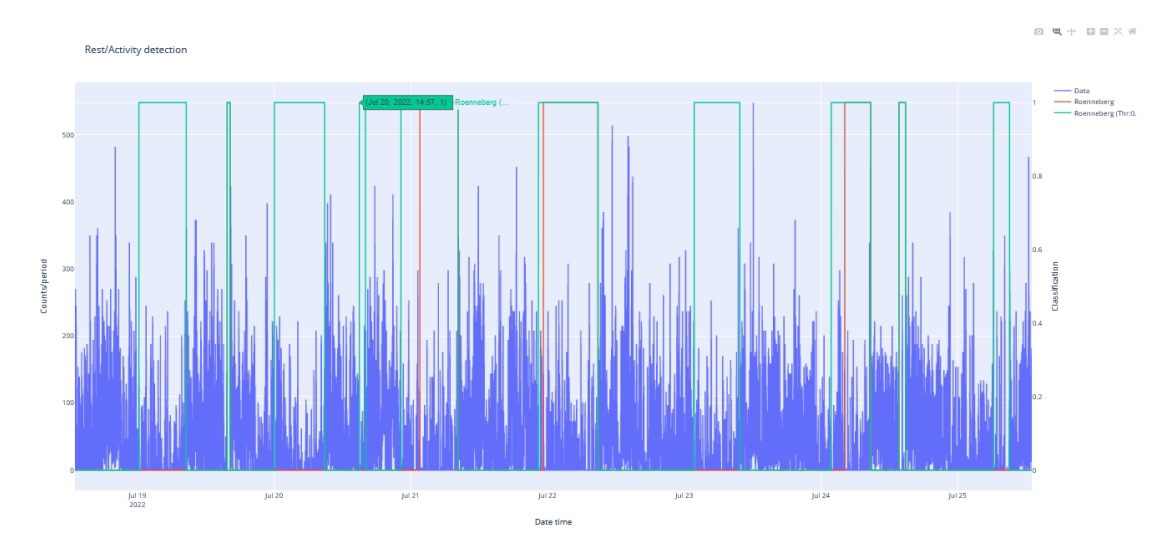

*Εικόνα 31. Ανάλυση με βάση τον αλγόριθμο Roeneberg*

Οι επιλογές SSAA και Multi Fractal λειτουργούν αλλά ενεργοποιούνται με αρχεία ακτιγραφίας παρόμοια με το αρχείο τύπου .AWD. Τα αντίστοιχα αποτελέσματα φαίνονται παρακάτω στην Εικόνα 32. Ένα μέτρο διαχωριστικότητας μπορεί να ληφθεί μέσω του λεγόμενου πίνακα συσχέτισης w, όπως αυτός φαίνεται με το διάγραμμα Scree στην Εικόνα 33.

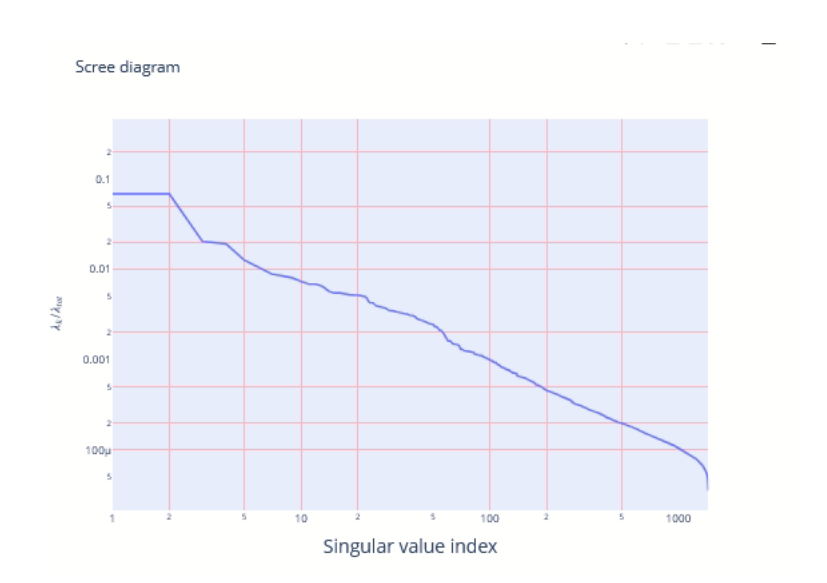

*Εικόνα 32. SSA analysis\_Scree διάγραμμα*

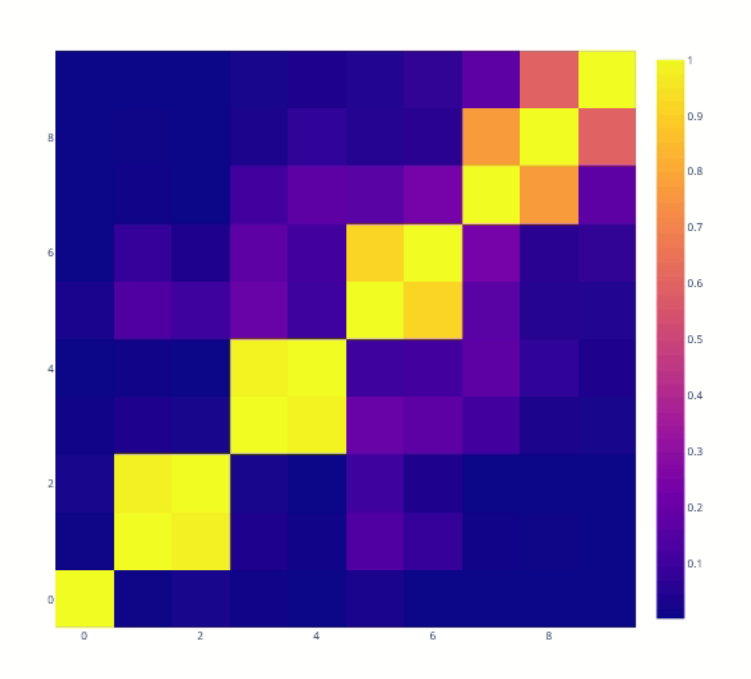

#### *Εικόνα 33. Πίνακας συσχέτισης*

Από αυτή την παραπάνω γραφική παράσταση (Εικόνα 32), μπορεί κανείς να συμπεράνει ότι τα ανακατασκευασμένα στοιχεία 1&2 (και 3&4, 5&6, κ.λπ.) είναι «συσχετισμένα» και οι σχετικοί στοιχειώδεις πίνακες πρέπει να ομαδοποιηθούν.

Παρατήρηση: το ίδιο συμπέρασμα μπορεί να εξαχθεί από το διάγραμμα Scree. οι μοναδικές τιμές 1 και 2 είναι σχεδόν εκφυλισμένες.

## Διαγώνιος μέσος όρος

Εάν τα στοιχεία της σειράς είναι διαχωρισμένα και οι δείκτες χωρίζονται ανάλογα, τότε όλοι οι πίνακες στην επέκταση  $X = X_{I_1} + \ldots + X_{I_m}$  είναι οι πίνακες Hankel.

Στην πράξη, ωστόσο, αυτή η κατάσταση δεν είναι ρεαλιστική. Στη γενική περίπτωση, καμία αντιδιαγώνιος δεν αποτελείται από ίσα στοιχεία. Είναι αναγκαία λοιπόν μια επίσημη διαδικασία μετατροπής ενός αυθαίρετου πίνακα σε πίνακα Hankel και επομένως σε σειρά. Ως εκ τούτου, συνήθως εξετάζεται η διαδικασία του διαγώνιου μέσου όρου, η οποία ορίζει τις τιμές των χρονοσειρών.

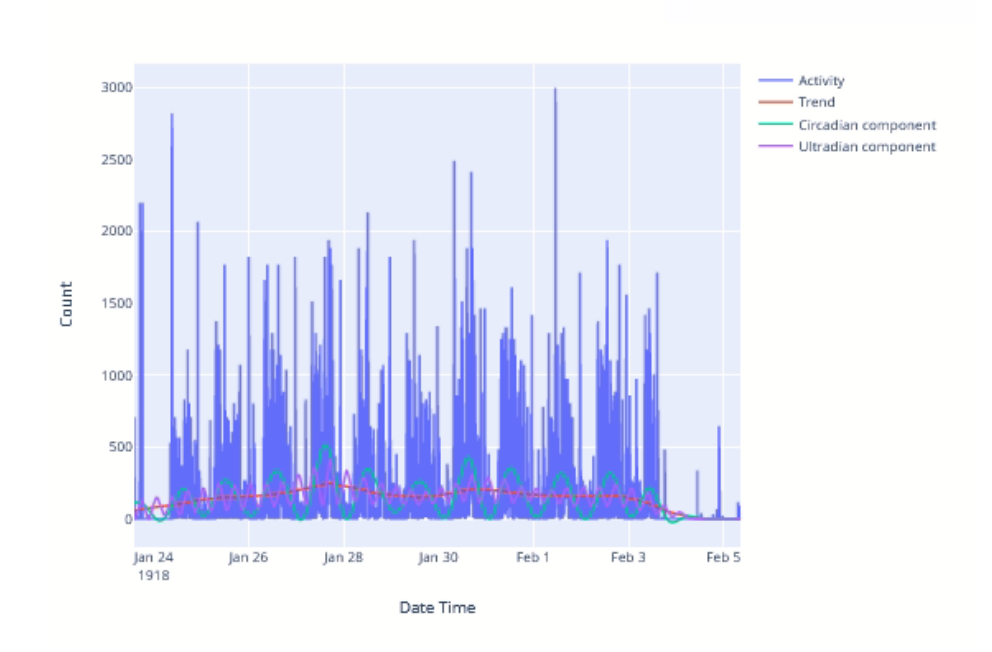

*Εικόνα 34. Ανακατασκευή με Circadian & Ultradian component*

Τέλος, είναι δυνατή η ανακατασκευή ενός σήματος με ένα κατάλληλο υποσύνολο εξαρτημάτων (δηλ. κιρκαδικοί και υπερδιάστατοι πρόσθετοι όροι), όπως αυτό διαφαίνεται στην Εικόνα 34.

Για παράδειγμα, ανακατασκευάζοντας το σήμα από τις 7 πρώτες συνιστώσες του (0: τάση, 1-2: κιρκαδικό συγκρ., 3-6: υπερδιαδικό συγκρ.), όπως στην Εικόνα 35. Έτσι τελικά, Από αυτή την άποψη, η SSA λειτουργεί ως φίλτρο όπως στην Εικόνα 36.

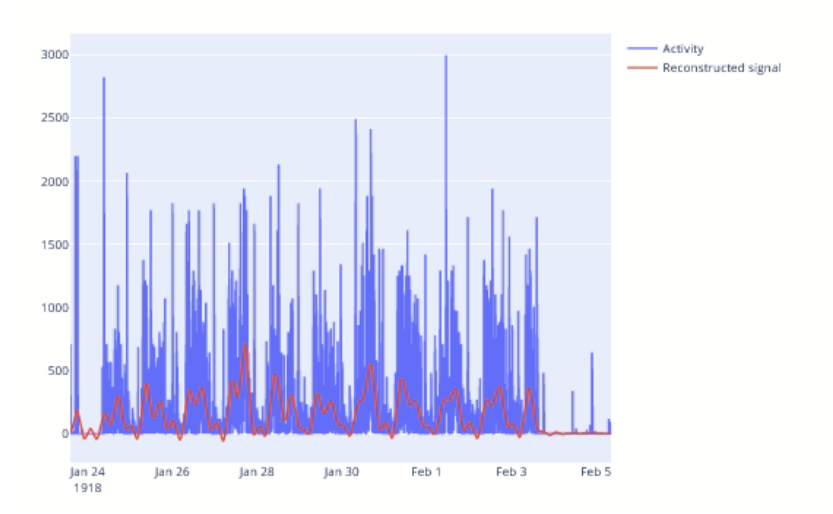

*Εικόνα 35. Το αποτέλεσμα της SSA ως φίλτρο πάνω στο διάγραμμα ακτιγραφίας.*

Η ανθρώπινη δραστηριότητα παρουσιάζει μια χρονική οργάνωση που χαρακτηρίζεται από μοτίβα αναλλοίωτης κλίμακας (fractal) σε χρονικές κλίμακες που κυμαίνονται από

λεπτά έως 24 ώρες. Η μέθοδος (MF)DFA επιτρέπει τον ποσοτικό προσδιορισμό αυτής της αναλλοίωτης κλίμακας.

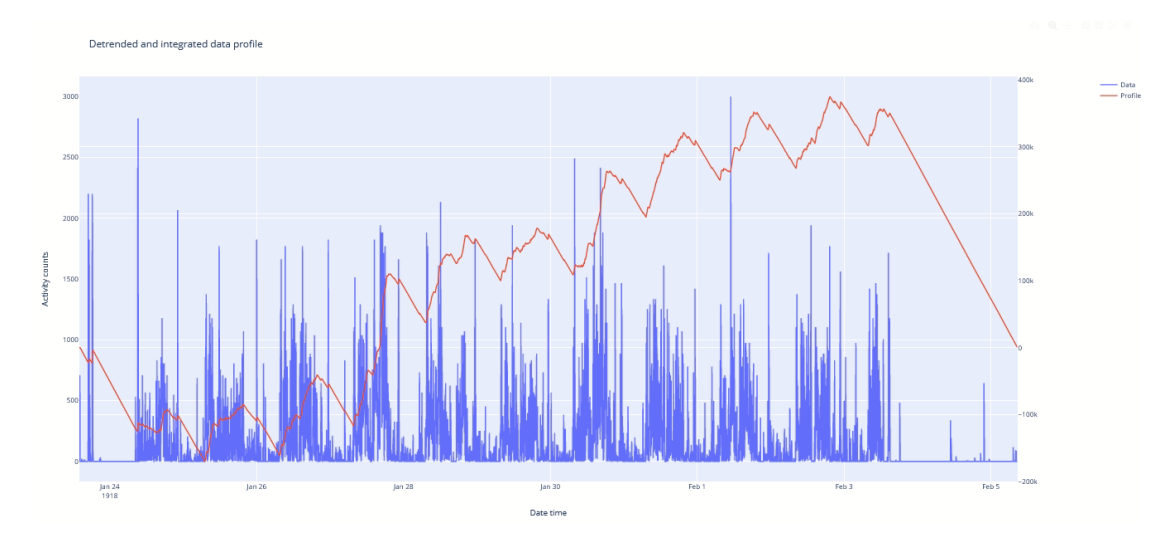

*Εικόνα 36. Μειωμένης τάσης και ολοκληρωμένο προφίλ δεδομένων*

Eξ ορισμού, οι τιμές προφίλ στην αρχή και στο τέλος της εγγραφής είναι μηδέν, όπως φαίνεται στην γραφική παράσταση.

Ως δευτερεύουσα παρατήρηση, είναι ενδιαφέρον να σημειωθεί πώς κυμαίνεται η συνολική ημερήσια δραστηριότητα. η μέση δραστηριότητα των τριών πρώτων ημερών είναι σημαντικά χαμηλότερη από τη δραστηριότητα των υπόλοιπων ημερών.

#### DFA

Εκτός από τις διάφορες λειτουργίες που απεικονίζονται παραπάνω, το pyActigraphy υλοποιεί μια καθολική συνάρτηση που εκτελεί όλα τα απαραίτητα βήματα για να πραγματοποιήσει μια ανάλυση DFA (Εικόνα 37) και που ως συνέχεια της προκύπτει το αποτέλεσμα της Multi Fractal όπως συνοψίζεται στην Εικόνα 38. Έτσι, ολοκληρώνεται το αρκετά ευρύ πακέτο ανάλυσης των διαθέσιμων δεδομένων ακτιγραφίας που μπορεί ο χρήστης να επεξεργαστεί και οπτικοποιήσει με την αναπτυγμένη εφαρμογή.

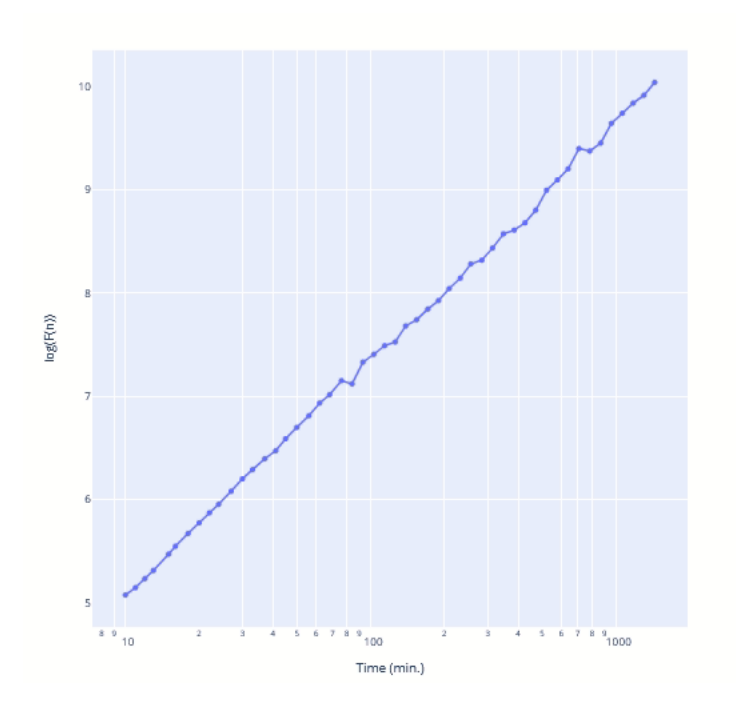

*Εικόνα 37.DFA διάγραμμα*

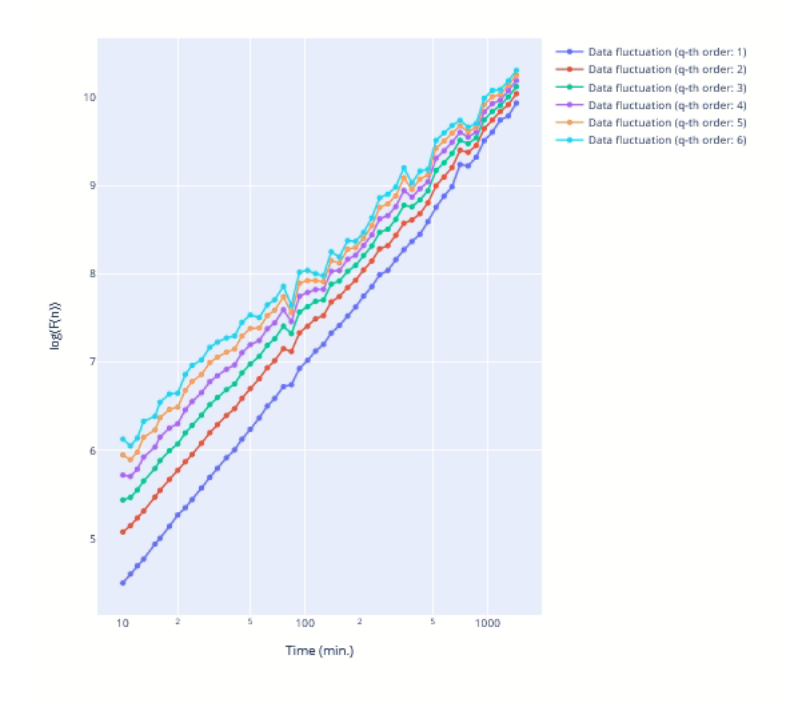

*Εικόνα 38. (MF)DFA διάγραμμα*

### <span id="page-45-0"></span>**4.3.Selection Λειτουργία**

Η λειτουργία selection (Εικόνα 39) σχετίζεται με τις δύο επιλογές που αναπτύχθηκαν ξεχωριστά από το pyActigraphy και εμπεριέχουν την α) δημιουργία sleep diary για την επιλογή και απεικόνιση περιοχών αδράνειας όπως αυτές χρησιμοποιούνται στο αντίστοιχο κομμάτι της εφαρμογής (Εικόνα 40) και β) επιλογής περιοχών ενδιαφέροντος του sleep status και interval status για αλλαγή και επεξεργασία στο διάγραμμα με άμεση οπτικοποίηση τόσο της επιλογής σε λίστα όπως φαίνεται στην Εικόνα 41.

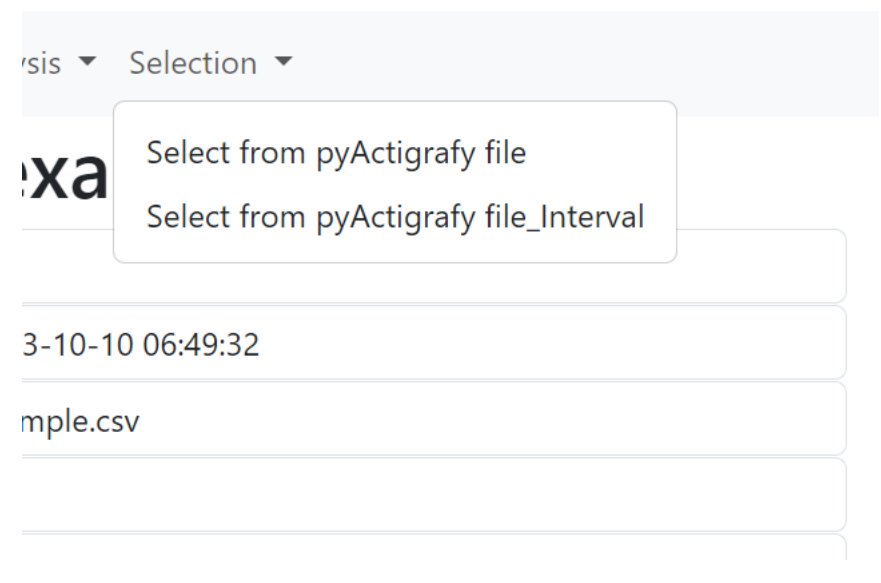

#### *Εικόνα 39. Λειτουργία Selection*

Έτσι σχετικά με τη δημιουργία αρχείου sleep diary, επιλέγονται περιοχές με την επιλογή box/lasso selector και έτσι αποθηκεύονται από κάτω τα data στο database με την δυνατότητα να αλλάξει το τύπος σε NOWEAR, NIGHT, NAP. Το συγκεκριμένο αρχείο μετά από την επιλογή save to csv λειτουργεί μαζί με το read a sleep diary του data masking δείχνοντας τις επιλογές ενδιαφέροντος που επιλέχθηκαν στα αντίστοιχα διαγράμματα.

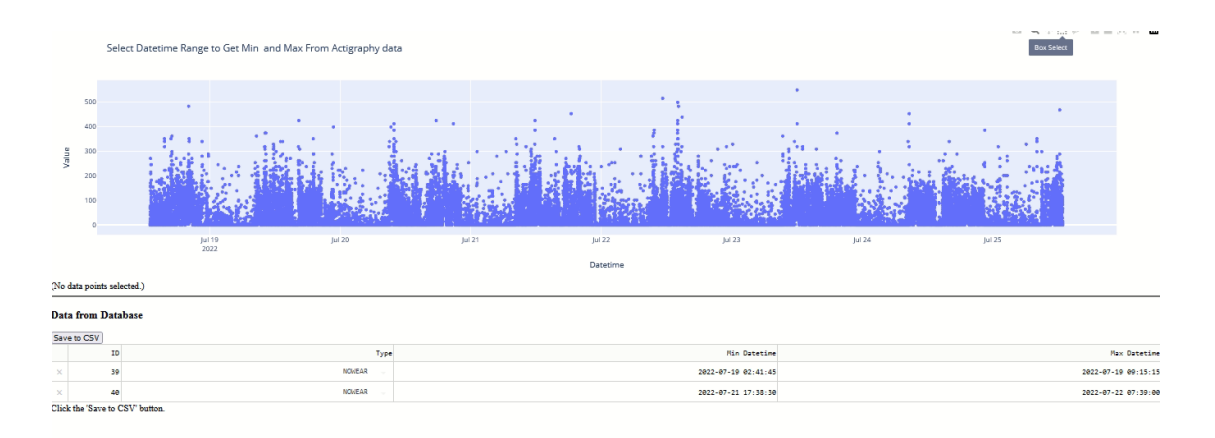

*Εικόνα 40. Select from actigraphy file, επιλογή για sleep diary περιοχές διαφορετικού τύπου αδράνειας.*

Στη σελίδα from pyActigrafy file\_interval, δίδεται η δυνατότητα να επιλεχθούν περιοχές και να μεταβληθεί η τιμή της παραμέτρου sleep wake μεταξύ 0 ή 1, και η Interval Status σε active, rest, rest-s με τον ίδιο τρόπου που επιλέγονται στο sleep diary. Οι εγγραφές φαίνονται στον παραγόμενο πίνακα από κάτω και μπορεί ο χρήστης να τις διαχειριστεί αλλά και να τις αποθηκεύση με την επιλογή του κουμπιού "save to csv".

Κατόπιν της επιστροφής με το return στη σελίδα του αρχικού μενού, πατάμε το "create a new file" και με το κουμπί "plotting" δημιουργείται το νέο αρχείο, το οποίο μπορεί κανείς να ξανά ανοίξει στη συνέχεια για εκ νέου επεξεργασία.

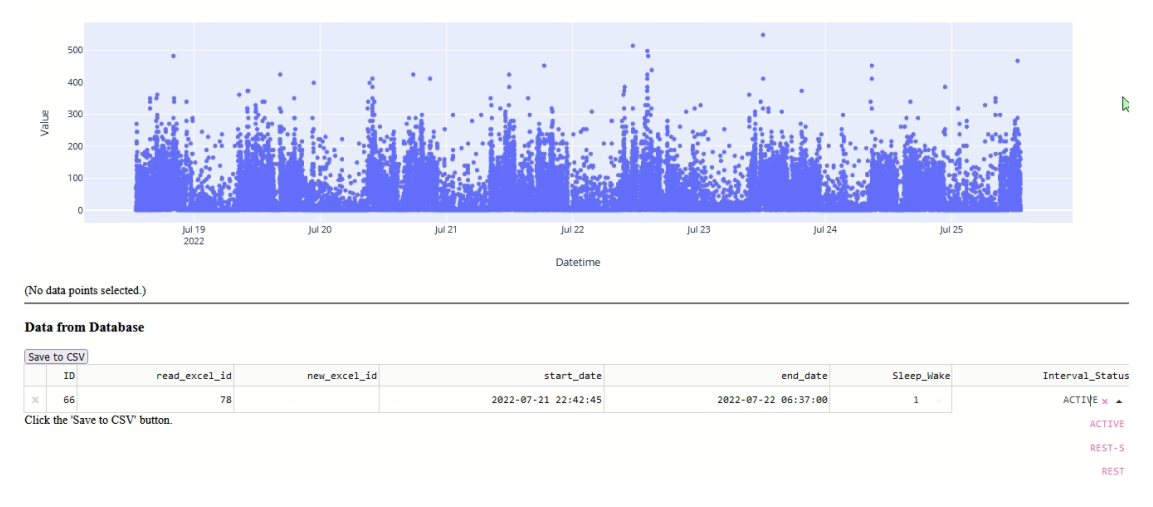

*Εικόνα 41. Selection from pyActigrafy file\_interval επιλογή*

## <span id="page-47-0"></span>**5. Συμπεράσματα – Προτάσεις**

Η ακτιγραφία αναδεικνύεται ως σημαντικό εργαλείο στη μέτρηση του ύπνου και της ακολουθίας δραστηριότητας του ανθρώπινου οργανισμού. Με τη συνεχή πρόοδο της τεχνολογίας, οι μελλοντικές εξελίξεις στα εργαλεία ακτιγραφίας προβλέπεται να παρέχουν νέες δυνατότητες και ευκαιρίες για την ακριβέστερη μέτρηση και κατανόηση του ανθρώπινου ύπνου και της δραστηριότητας.

Μια από τις κυριότερες προοπτικές είναι η ενσωμάτωση αισθητήρων υψηλής ανάλυσης και ευαισθησίας στα εργαλεία ακτιγραφίας. Αυτό θα επιτρέπει την πιο ακριβή και λεπτομερή παρακολούθηση της κίνησης και των βιο-σημάτων κατά τη διάρκεια του ύπνου. Επιπλέον, η εφαρμογή τεχνητής νοημοσύνης και μηχανικής μάθησης μπορεί να βελτιώσει την αναγνώριση προτύπων και την ακρίβεια της ανάλυσης δεδομένων.

Η μελλοντική ανάπτυξη των εργαλείων ακτιγραφίας θα επικεντρωθεί στη βελτίωση των αλγορίθμων ανάλυσης δεδομένων. Αυτό θα επιτρέψει την ακριβέστερη και πιο εξελιγμένη αξιοποίηση των δεδομένων που συλλέγονται από τους αισθητήρες, επιτρέποντας την αναγνώριση ακόμα πιο λεπτομερών μοντέλων ύπνου και δραστηριότητας.

Τα μελλοντικά εργαλεία ακτιγραφίας αναμένεται να διαθέτουν εξελιγμένους αλγορίθμους που θα επιτρέπουν την αυτόματη προσαρμογή των μετρήσεων σύμφωνα με τις ατομικές ανάγκες και τις ιδιαιτερότητες κάθε χρήστη, ενδεχομένως σε εφαρμογές αναπτυγμένες για λειτουργικά android και ios. Αυτό θα εξασφαλίσει πιο αξιόπιστα και εξατομικευμένα αποτελέσματα, βοηθώντας τους χρήστες να κατανοήσουν καλύτερα τα μοτίβα ύπνου και δραστηριότητας τους.

Η διπλωματική αυτή δημιούργησε μία εφαρμογή που συμπεριέλαβε όλες τις λειτουργίες του πακέτου pyActigraphy σε περιβάλλον φιλικό και προσβάσιμο στο χρήστη που δεν έχει γνώσεις προγραμματισμού και περισσότερης ανάλυσης υπολογιστικά. Με την εφαρμογή ο χρήστης μπορεί να απεικονίσει, αναλύσει αλλά και αλλάξει ένα αρχείο ακτιγραφίας σε ένα περιβάλλον web εφαρμογής εύκολα και γρήγορα.

Σε μία άλλη προσέγγιση σχετικά με την λειτουργικότητα της εφαρμογής θα είχε νόημα να μπουν τα διάφορα αρχεία καταγραφής σε επιλογή στην αρχή της εφαρμογής πάλι σε λειτουργία επιλογής στο σημείο καταχώρησης στην βάση δεδομένων. Επιπλέον ίσως το η προεπεξεργασία – preprocessing – θα ήταν λειτουργικότερο να γίνεται μόνη της ώστε να αναιρεί το σφάλμα επαναληψιμότητας που προέρχεται από τον χρήστη.[49]

Σε ένα μεταγενέστερο στάδιο και επίπεδο θα είχε σίγουρα νόημα η περαιτέρω διάνθηση της εφαρμογής με επιπλέον μοντέλα ανάλυσης ακτιγραφίας ανάλογα με την ανάλυση που κάνει ο χρήστης. Για παράδειγμα η προσθήκη μίας επιπλέον λειτουργίας που θα οδηγεί στις αντίστοιχες σελίδες ανάλυσης για μελέτη σχιζοφρενούς συμπεριφοράς, κατάθλιψης και λοιπόν ψυχικών και ψυχολογικών νόσων.[50], [51] Επιπλέον, ενδιαφέρον θα είχε η άμεση σύγκριση και επιλογή περιοχών σε κάθε διάγραμμα ανάλυσης. Αυτό, καθότι ακούγεται «απλό» ως διαδικασία σίγουρα απαιτεί αρκετό χρόνο development ιδιαίτερα στο κομμάτι της εύκολης οπτικοποίησης του στην εφαρμογή.

## <span id="page-49-0"></span>**6. References:**

- [1] S. Ancoli-Israel, R. Cole, C. Alessi, M. Chambers, W. Moorcroft, and C. P. Pollak, 'The role of actigraphy in the study of sleep and circadian rhythms', *Sleep*, vol. 26, no. 3. 2003. doi: 10.1093/sleep/26.3.342.
- [2] G. Hammad *et al.*, 'pyActigraphy: Open-source python package for actigraphy data visualization and analysis', *PLoS Comput Biol*, vol. 17, no. 10, 2021, doi: 10.1371/journal.pcbi.1009514.
- [3] M. R. Lujan, I. Perez-Pozuelo, and M. A. Grandner, 'Past, Present, and Future of Multisensory Wearable Technology to Monitor Sleep and Circadian Rhythms', *Frontiers in Digital Health*, vol. 3. 2021. doi: 10.3389/fdgth.2021.721919.
- [4] C. Liguori *et al.*, 'The evolving role of quantitative actigraphy in clinical sleep medicine', *Sleep Medicine Reviews*, vol. 68. 2023. doi: 10.1016/j.smrv.2023.101762.
- [5] A. Sadeh, P. J. Hauri, D. F. Kripke, and P. Lavie, 'The role of actigraphy in the evaluation of sleep disorders', *Sleep*, vol. 18, no. 4, 1995, doi: 10.1093/sleep/18.4.288.
- [6] A. Sadeh, 'The role and validity of actigraphy in sleep medicine: An update', *Sleep Medicine Reviews*, vol. 15, no. 4. 2011. doi: 10.1016/j.smrv.2010.10.001.
- [7] A. de Weerd, 'WS1-4 How to use actigraphy: limitations and value in sleep medicine', *Clinical Neurophysiology*, vol. 121, 2010, doi: 10.1016/s1388-2457(10)60318-5.
- [8] E. Farkova, J. Schneider, E. Bakštein, and J. Kopřivová, 'Objectivization of chronobiological parameters using actigraphy', *Sleep Med*, vol. 64, 2019, doi: 10.1016/j.sleep.2019.11.301.
- [9] M. H. Teicher, 'Actigraphy and motion analysis: New tools for psychiatry', *Harvard Review of Psychiatry*, vol. 3, no. 1. 1995. doi: 10.3109/10673229509017161.
- [10] V. Natale, D. Léger, M. Martoni, V. Bayon, and A. Erbacci, 'The role of actigraphy in the assessment of primary insomnia: A retrospective study', *Sleep Med*, vol. 15, no. 1, 2014, doi: 10.1016/j.sleep.2013.08.792.
- [11] R. T. Krafty, H. Fu, J. L. Graves, S. A. Bruce, M. H. Hall, and S. F. Smagula, 'Measuring Variability in Rest-Activity Rhythms from Actigraphy with Application to Characterizing Symptoms of Depression', *Stat Biosci*, vol. 11, no. 2, 2019, doi: 10.1007/s12561-018-09230-2.
- [12] M. Quante *et al.*, 'Actigraphy-based sleep estimation in adolescents and adults: a comparison with polysomnography using two scoring algorithms', *Nat Sci Sleep*, vol. 10, 2018, doi: 10.2147/NSS.S151085.
- [13] K. Anchouche *et al.*, 'Use of Actigraphy (Wearable Digital Sensors to Monitor Activity) in Heart Failure Randomized Clinical Trials: A Scoping Review', *Canadian Journal of Cardiology*, vol. 37, no. 9. 2021. doi: 10.1016/j.cjca.2021.07.001.
- [14] H. Scott, N. Lovato, and L. Lack, 'The development and accuracy of the THIM wearable device for estimating sleep and wakefulness', *Nat Sci Sleep*, vol. 13, 2021, doi: 10.2147/NSS.S287048.
- [15] D. Fekedulegn, M. E. Andrew, M. Shi, J. M. Violanti, S. Knox, and K. E. Innes, 'Actigraphy-based assessment of sleep parameters', *Annals of Work Exposures and Health*, vol. 64, no. 4. 2020. doi: 10.1093/ANNWEH/WXAA007.
- [16] D. J. Kupfer, B. L. Weiss, F. G. Foster, T. P. Detre, J. Delgado, and R. Mcpartland, 'Psychomotor Activity in Affective States', *Arch Gen Psychiatry*, vol. 30, no. 6, 1974, doi: 10.1001/archpsyc.1974.01760120029005.
- [17] D. F. Kripke, D. J. Mullaney, S. Messin, and V. G. Wyborney, 'Wrist actigraphic measures of sleep and rhythms', *Electroencephalogr Clin Neurophysiol*, vol. 44, no. 5, 1978, doi: 10.1016/0013-4694(78)90133-5.
- [18] D. J. Mullaney, D. F. Kripke, and S. Messin, 'Wrist-actigraphic estimation of sleep time', *Sleep*, vol. 3, no. 1, 1980, doi: 10.1093/sleep/3.1.83.
- [19] A. K. Njamnshi *et al.*, 'Actigraphy in the assessment of sleep patterns in sickle cell disease patients in Cameroon (Sub-Saharan Africa)', *J Neurol Sci*, vol. 333, 2013, doi: 10.1016/j.jns.2013.07.2469.
- [20] N. Milman *et al.*, '0271 Actigraphy Based Measures of Sleep Disruption and Circadian Rhythms in the WashU Biomarkers of Alzheimer's Disease in Sleep and EEG (BASE) Cohort', *Sleep*, vol. 45, no. Supplement\_1, 2022, doi: 10.1093/sleep/zsac079.269.
- [21] K. Sansom *et al.*, 'Estimating sleep duration: performance of open-source processing of actigraphy compared to in-laboratory polysomnography in the community', *SLEEP Advances*, vol. 4, no. 1, 2023, doi: 10.1093/sleepadvances/zpad028.
- [22] R. Brondeel, K. Stanley, Y. Kestens, B. Thierry, J. R. Anaraki, and D. Fuller, 'Converting Raw Accelerometer Data to Activity Counts Using Open-Source Code: Implementing a MATLAB Code in Python and R, and Comparing the Results to ActiLife', *J Meas Phys Behav*, vol. 4, no. 3, 2021, doi: 10.1123/jmpb.2019-0063.
- [23] ActiGraph, 'User Guide: ActiGraph wGT3X-BT + ActiLife', *ActiGraph*, 2018.
- [24] B. S. B. Gonçalves, P. R. A. Cavalcanti, G. R. Tavares, T. F. Campos, and J. F. Araujo, 'Nonparametric methods in actigraphy: An update', *Sleep Science*, vol. 7, no. 3, 2014, doi: 10.1016/j.slsci.2014.09.013.
- [25] C. Boudebesse *et al.*, 'Comparison of Five Actigraphy Scoring Methods with Bipolar Disorder', *Behavioral Sleep Medicine*, vol. 11, no. 4, 2013, doi: 10.1080/15402002.2012.685997.
- [26] E. Tussey, C. Rynders, and C. Swanson, '262 Comparing Two Methods for Scoring Wrist Actigraphy to Polysomnography for Estimating Total Sleep Time in Healthy Men', *Sleep*, vol. 44, no. Supplement\_2, 2021, doi: 10.1093/sleep/zsab072.261.
- [27] S. Ancoli-Israel *et al.*, 'The SBSM Guide to Actigraphy Monitoring: Clinical and Research Applications', *Behavioral Sleep Medicine*, vol. 13, 2015, doi: 10.1080/15402002.2015.1046356.
- [28] F. Schmidt, F. K. Neto, G. Radaelli, and M. L. Nunes, 'Effects of non-invasive respiratory support on sleep in preterm infants evaluated by actigraphy', *Sleep Science*, vol. 14, no. 1, 2021, doi: 10.5935/1984-0063.20200035.
- [29] D. R. Samson, A. N. Crittenden, I. A. Mabulla, A. Z. P. Mabulla, and C. L. Nunn, 'Hadza sleep biology: Evidence for flexible sleep-wake patterns in hunter-gatherers', *Am J Phys Anthropol*, vol. 162, no. 3, 2017, doi: 10.1002/ajpa.23160.
- [30] S. Binder, G. Deuschl, and J. Volkmann, 'Effect of cabergoline on Parkinsonian tremor assessed by long-term actigraphy', *Eur Neurol*, vol. 61, no. 3, 2009, doi: 10.1159/000186505.
- [31] A. L. Alfeo, P. Barsocchi, M. G. C. A. Cimino, D. La Rosa, F. Palumbo, and G. Vaglini, 'Sleep behavior assessment via smartwatch and stigmergic receptive fields', *Pers Ubiquitous Comput*, vol. 22, no. 2, 2018, doi: 10.1007/s00779-017-1038-9.
- [32] M. L. Perlis, J. G. Ellis, J. D. Kloss, and D. W. Riemann, 'Etiology and Pathophysiology of Insomnia', in *Principles and Practice of Sleep Medicine*, 2017. doi: 10.1016/b978-0- 323-24288-2.00082-9.
- [33] C. K. Ang, W. Y. Tey, P. L. Kiew, and M. Fauzi, 'An artificial intelligent approach using fuzzy logic for sleep quality measurement', *Journal of Mechanical Engineering*, vol. SI 4, no. 2, 2017.
- [34] G. Barbato, 'REM sleep: An unknown indicator of sleep quality', *International Journal of Environmental Research and Public Health*, vol. 18, no. 24. 2021. doi: 10.3390/ijerph182412976.
- [35] H. Kim, D. Kim, and J. Oh, 'Automation of classification of sleep stages and estimation of sleep efficiency using actigraphy', *Front Public Health*, vol. 10, 2023, doi: 10.3389/fpubh.2022.1092222.
- [36] L. Parsons, A. Howes, C. A. Jones, and A. D. R. Surtees, 'Changes in parental sleep from pregnancy to postpartum: A meta-analytic review of actigraphy studies', *Sleep Medicine Reviews*, vol. 68. 2023. doi: 10.1016/j.smrv.2022.101719.
- [37] T. L. Rupp and T. J. Balkin, 'Comparison of Motionlogger Watch and Actiwatch actigraphs to polysomnography for sleep/wake estimation in healthy young adults', *Behav Res Methods*, vol. 43, no. 4, 2011, doi: 10.3758/s13428-011-0098-4.
- [38] Š. Kristián *et al.*, 'Actigraphic Screening for Rapid Eye Movement Sleep Behavior Disorder', *medRxiv*, 2019.
- [39] L. H. Dewa *et al.*, 'The Association Between Sleep Disturbance and Suicidality in Psychiatric Inpatients Transitioning to the Community: Protocol for an Ecological Momentary Assessment Study', *JMIR Res Protoc*, vol. 11, no. 5, 2022, doi: 10.2196/33817.
- [40] C. Gao *et al.*, '0099 Comparison of two actigraphy-based algorithms for detecting daytime and nighttime sleep', *Sleep*, vol. 45, no. Supplement\_1, 2022, doi: 10.1093/sleep/zsac079.097.
- [41] C. Gao *et al.*, 'Actigraphy-Based Sleep Detection: Validation with Polysomnography and Comparison of Performance for Nighttime and Daytime Sleep During Simulated Shift Work', *Nat Sci Sleep*, vol. 14, 2022, doi: 10.2147/NSS.S373107.
- [42] J. D. Chase, M. A. Busa, J. W. Staudenmayer, and J. R. Sirard, 'Sleep Measurement UsingWrist-Worn Accelerometer Data Compared with Polysomnography', *Sensors*, vol. 22, no. 13, 2022, doi: 10.3390/s22135041.
- [43] K. T. Han and P. C. Wang, 'Validity of research-grade actigraphy unit for measuring exercise intensity', *Int J Environ Res Public Health*, vol. 14, no. 5, 2017, doi: 10.3390/ijerph14050511.
- [44] C. M. P. Roscoe, R. S. James, and M. J. Duncan, 'Calibration of GENEActiv accelerometer wrist cut-points for the assessment of physical activity intensity of preschool aged children', *Eur J Pediatr*, vol. 176, no. 8, 2017, doi: 10.1007/s00431- 017-2948-2.
- [45] D. Bensamoun, R. David, D. Alexandre, V. Marie, and P. Robert, '537 Comparative study of postural recognition from four actigraphs during activities of daily living', *European Psychiatry*, vol. 28, 2013, doi: 10.1016/s0924-9338(13)75833-4.
- [46] Y. Song, X. Wang, and F. Schubert, 'Application of wireless dynamic sleep monitor in acupuncture treatment of insomnia after ischemic stroke: A retrospective study', *Evidence-based Complementary and Alternative Medicine*, vol. 2021, 2021, doi: 10.1155/2021/5524622.
- [47] C. Blume, N. Santhi, and M. Schabus, '"nparACT" package for R: A free software tool for the non-parametric analysis of actigraphy data', *MethodsX*, vol. 3, 2016, doi: 10.1016/j.mex.2016.05.006.
- [48] S. Ancoli-Israel, J. Amatniek, S. Ascher, K. Sadik, and K. Ramaswamy, 'Effects of galantamine versus donepezil on sleep in patients with mild to moderate Alzheimer disease and their caregivers: a double-blind, head-to-head, randomized pilot study', *Alzheimer Dis Assoc Disord*, vol. 19, no. 4, pp. 240–245, 2005, doi: 10.1097/01.wad.0000189052.48688.36.
- [49] Y. K. Kunkels, S. E. Knapen, M. Zuidersma, M. Wichers, H. Riese, and A. C. Emerencia, 'ACTman: Automated preprocessing and analysis of actigraphy data', *J Sci Med Sport*, vol. 23, no. 5, 2020, doi: 10.1016/j.jsams.2019.11.009.
- [50] C. Punturieri, W. C. Duncan, D. Greenstein, G. Shandler, C. A. Zarate, and J. W. Evans, 'An exploration of actigraphy in the context of ketamine and treatment-resistant depression', *Int J Methods Psychiatr Res*, 2023, doi: 10.1002/mpr.1984.
- [51] V. G. V. Mahesh, A. N. J. Raj, and R. Chandraprabha, 'Implementation of a Deep Neural Network- Based Framework for Actigraphy Analysis and Prediction of Schizophrenia', in *Diagnosis of Neurological Disorders Based on Deep Learning Techniques*, 2023. doi: 10.1201/9781003315452-10.